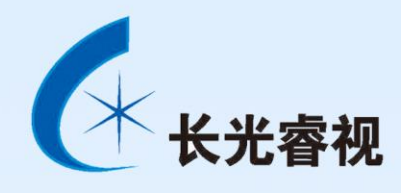

# RS-100C/M 轻型大面阵航摄系统 使用说明书

RS-M150P

长春长光睿视光电技术有限责任公司

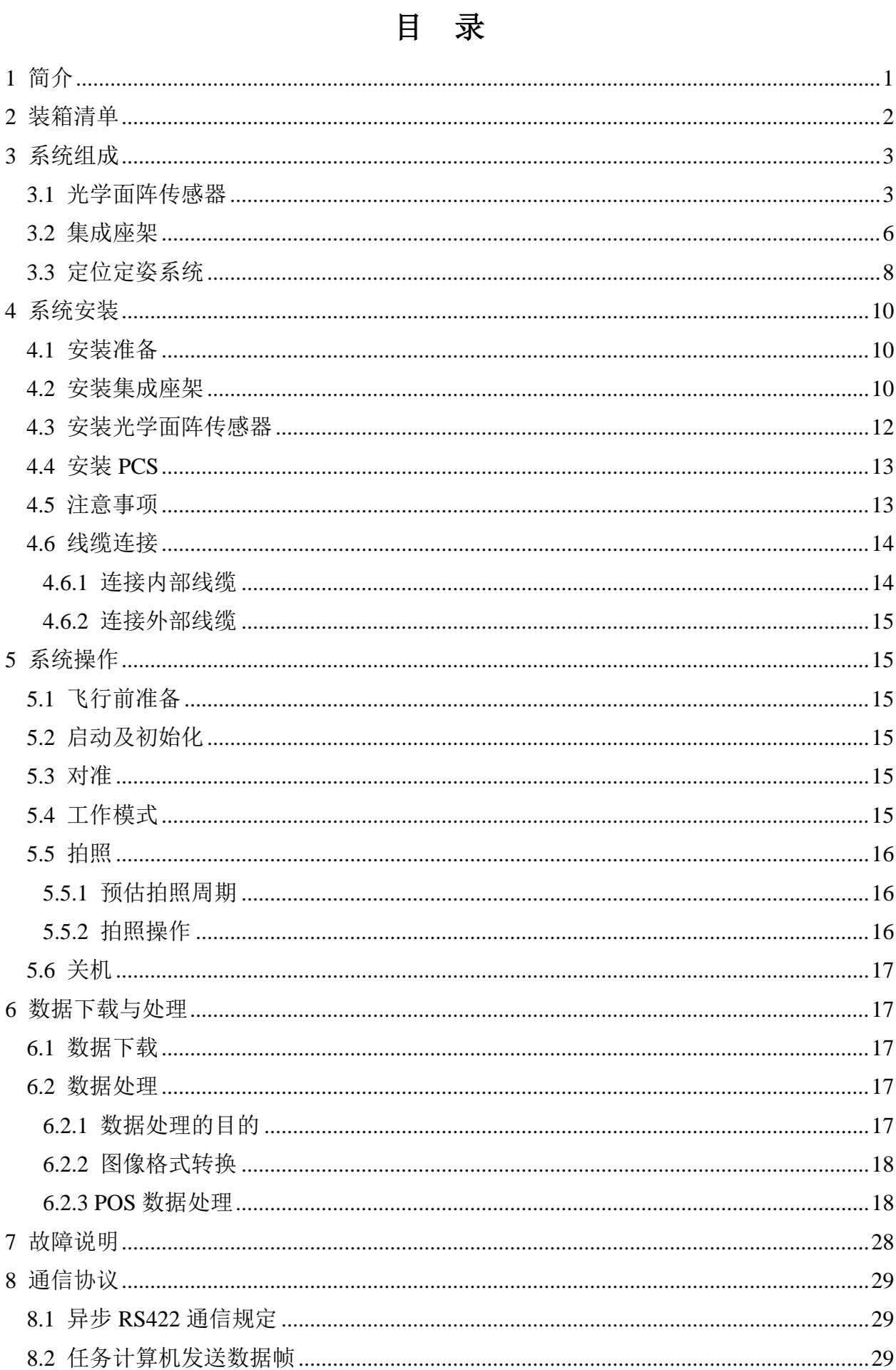

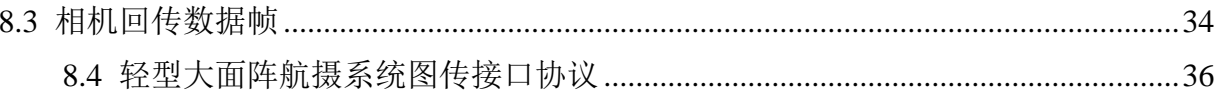

# <span id="page-3-0"></span>**1** 简介

为了健全国家测绘应急保障工作机制,有效整合利用国家测绘资源,提高测绘应急 保障能力,为国家应对突发事件提供高效有序的测绘保障,以此为目标开发研制了轻型 大面阵航摄系统。本系统是专为满足应急测绘应用而设计的航摄备,可获取高分辨率、 低几何畸变的航拍图像,并通过图传链路将图像传输至地面,实时获取拍摄区域图像, 为应急测绘提供数据保障,系统外观如图 1 所示:

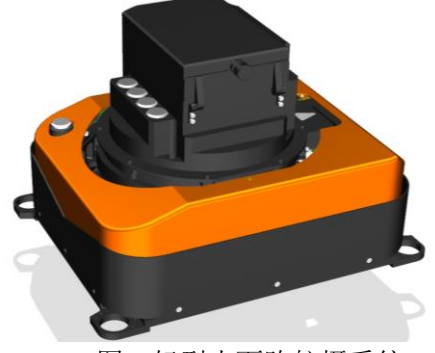

图 1 轻型大面阵航摄系统

产品主要技术指标见表 1。

表 1 技术指标

| 名称                                            | 指标                                            |  |
|-----------------------------------------------|-----------------------------------------------|--|
| 像幅                                            | 11664×8750                                    |  |
| 最大像幅                                          | 有效像素总和大于1亿                                    |  |
| 快门寿命                                          | 不小于 50 万次                                     |  |
| 数据实时处理                                        | 能够在机上对获取的影像进行必要的重采样或成像等处理,<br>并能将处理后的数据通过链路下传 |  |
| 最大快门速度                                        | 不小于 1/2000 秒                                  |  |
| 镜头焦距                                          | 35mm                                          |  |
| 感光度范围                                         | ISO 50~6400                                   |  |
| 光谱波段                                          | 真彩色                                           |  |
| 飞思相机传输接口                                      | USB3.0                                        |  |
| 存储介质                                          | 固态硬盘                                          |  |
| 不小于 1TB (标称容量, 另附带 1T 电子盘一个)<br>存储容量          |                                               |  |
| 能够将原始数据处理为8位、16位 JPEG 或 TIF 影像<br>随机处理软件      |                                               |  |
|                                               | 横滚: 等于或优于±15.0°                               |  |
| 姿态调整范围                                        | 俯仰: 等于或优于±15.0°                               |  |
|                                               | 偏流: 等于或优于±25.0°                               |  |
| 集成座架误差                                        | 垂直、偏流 (根据 POS 精度): 不大于 0.2°<br>(RMS)          |  |
| 传动方式                                          | 电机伺服                                          |  |
| 运动补偿                                          | 具备三轴姿态补偿功能                                    |  |
| 光学面阵传感器: -20℃~+55℃<br>工作温度<br>集成座架: -35℃~+55℃ |                                               |  |

本手册描述了关于轻型大面阵航摄系统的以下内容:

- 装箱清单
- 系统组成
- 系统安装
- 系统操作
- 数据下载与处理
- 故障说明
- 通信协议

# <span id="page-4-0"></span>**2** 装箱清单

轻型大面阵航摄系统通过 1 个包装箱运输, 包装箱中的设备见表 2, 实物如图 2 所 示:

| 序号             | 名称                   | 数量 |
|----------------|----------------------|----|
|                | 减震器                  |    |
| $\overline{c}$ | <b>RS-M150P 集成座架</b> |    |
| 3              | 连接线缆                 | 3  |
|                | 连接器                  |    |
| 5              | 下载器                  |    |
| 6              | RS-100CP 光学面阵传感器     |    |
|                | 存储盘 (1TB)            |    |
| 8              | 使用说明书                |    |
| q              | 导航信息处理单元 (PCS)       |    |
|                | 天线                   | っ  |

表 2 包装箱中的设备

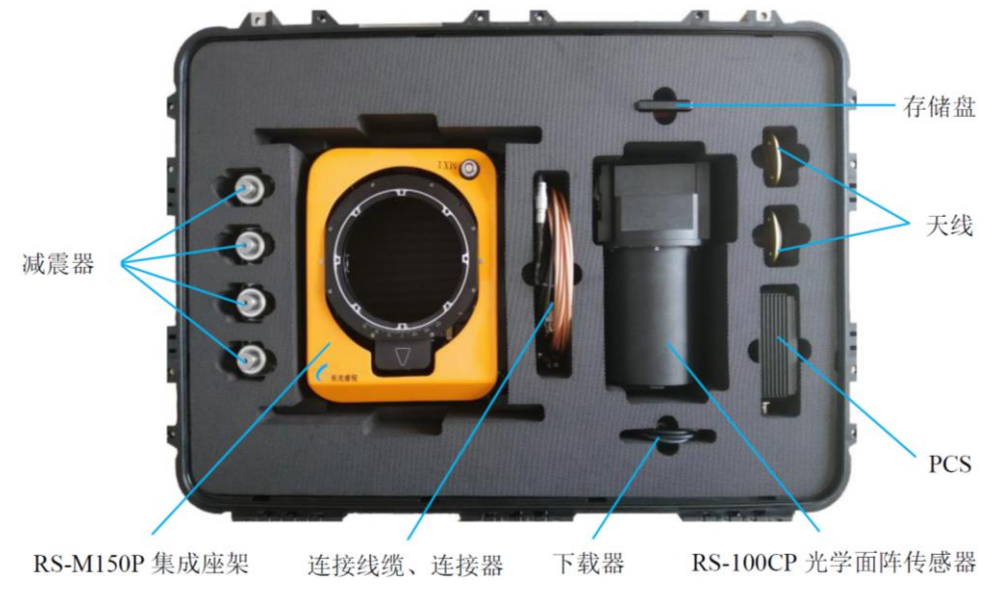

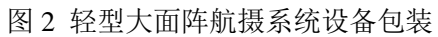

# <span id="page-5-0"></span>**3** 系统组成

轻型大面阵航摄系统包括:

- a) 光学面阵传感器;
- b) 集成座架;
- c) 定位定姿系统。

## <span id="page-5-1"></span>**3.1** 光学面阵传感器

光学面阵传感器是系统的成像单元,集成了一亿像素的数码后背、高传函低畸变镜 头、高精度的 IMU、电源和热控组件等, 外观如图 3 所示:

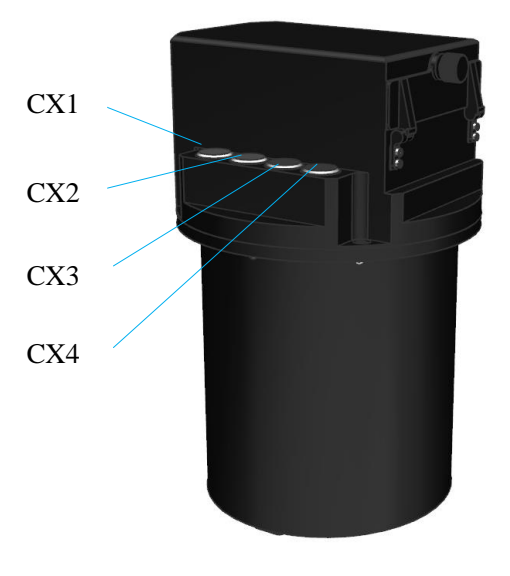

图 3 光学面阵传感器

电接口定义见表 3~表 6:

表 3 CX1 定义

| EEA.2B.326.CLL | 管脚定义   | 信号类型 | 信号方向 |
|----------------|--------|------|------|
| 1              | 飞机+28V | 电源   | 输入   |
| 2              | 飞机 GND | 电源地  |      |
| 3              | 飞机+28V | 电源   | 输入   |
| $\overline{4}$ | 飞机 GND | 电源地  |      |
| 5              | 飞机+28V | 电源   | 输入   |
| 6              | 飞机 GND | 电源地  |      |
| 7              | 飞机+28V | 电源   | 输入   |
| 8              | 飞机 GND | 电源地  |      |
| 9              | 飞机+28V | 电源   | 输入   |

| 10 | 飞机 GND             | 电源地        | $\overline{1}$ |
|----|--------------------|------------|----------------|
| 11 | 飞机+28V             | 电源         | 输入             |
| 12 | 飞机 GND             | 电源地        |                |
| 13 | 飞机+28V             | 电源         | 输入             |
| 14 | 飞机 GND             | 电源地        | $\sqrt{2}$     |
| 15 | 飞机+28V             | 电源         | 输入             |
| 16 | 飞机 GND             | 电源地        | $\sqrt{2}$     |
| 17 | $DPTx+$            | 异步 RS422   | 输出             |
| 18 | DPT <sub>x</sub> - | 异步 RS422   | 输出             |
| 19 | DPR <sub>x+</sub>  | 异步 RS422   | 输入             |
| 20 | DPR <sub>x</sub> - | 异步 RS422   | 输入             |
| 21 | <b>GND</b>         | $\sqrt{2}$ | $\sqrt{2}$     |
| 22 | DPCLK+             | 同步 RS422   | 输出             |
| 23 | DPCLK-             | 同步 RS422   | 输出             |
| 24 | DPDATA+            | 同步 RS422   | 输出             |
| 25 | <b>DPDATA-</b>     | 同步 RS422   | 输出             |
| 26 | <b>GND</b>         | /          | $\sqrt{2}$     |

表 4 CX2 定义

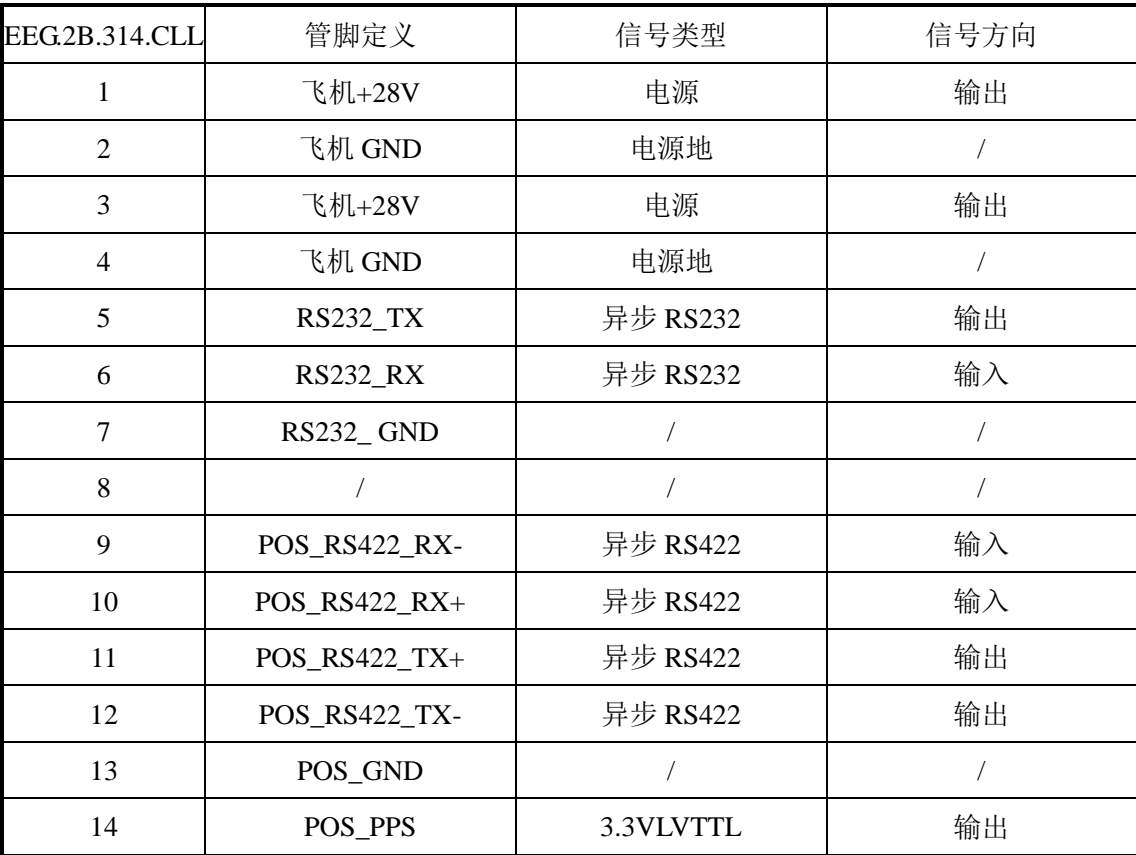

表 5 CX3 定义

| <b>EEB.2B.332.CLL</b> | 管脚定义                 | 信号类型           | 信号方向                 |
|-----------------------|----------------------|----------------|----------------------|
| $\mathbf{1}$          | 飞机+28V               | 电源             | 输出                   |
| $\overline{2}$        | 飞机 GND               | 电源地            | $\sqrt{2}$           |
| 3                     | 飞机+28V               | 电源             | 输出                   |
| $\overline{4}$        | 飞机 GND               | 电源地            | $\overline{ }$       |
| 5                     | <b>PPS</b>           | 3.3VLVTTL      | 输入                   |
| 6                     | <b>GND</b>           |                | $\sqrt{2}$           |
| $\tau$                | <b>Event Trigger</b> | 3.3VLVTTL      | 输出                   |
| 8                     | <b>GND</b>           | $\sqrt{2}$     | $\overline{ }$       |
| 9                     | $Tx2$ -/ $Tx2$ _out  | 异步 RS422       | 输出                   |
| 10                    | $Tx2+/RTS2_out$      | 异步 RS422       | 输出                   |
| 11                    | Rx2+/Rx2_in (导航)     | 异步 RS422       | 输入                   |
| 12                    | Rx2-/CTS2_in (导航)    | 异步 RS422       | 输入                   |
| 13                    | <b>GND</b>           | $\overline{ }$ | $\overline{ }$       |
| 14                    | Pos_Mak_Rx+ (事件)     | 异步 RS422       | 输入                   |
| 15                    | Pos_Mak_Rx-(事件)      | 异步 RS422       | 输入                   |
| 16                    | <b>GND</b>           | $\sqrt{2}$     | $\sqrt{\phantom{a}}$ |
| 17                    | POS_IMU+             | 异步 RS422       | 输入                   |
| 18                    | POS_IMU-             | 异步 RS422       | 输入                   |
| 19                    | <b>GND</b>           |                | $\sqrt{2}$           |
| 20                    | POS_GNSS+            | 异步 RS422       | 输入                   |
| 21                    | POS_GNSS-            | 异步 RS422       | 输入                   |
| 22                    | <b>GND</b>           | Τ              | $\sqrt{2}$           |
| 23                    | $\sqrt{2}$           |                | $\sqrt{2}$           |
| 24                    | $\sqrt{2}$           | $\sqrt{2}$     | $\sqrt{2}$           |
| 25                    | RS422_TXD+ (IMU)     |                | $\sqrt{2}$           |
| 26                    | RS422_TXD- (IMU)     |                | 7                    |
| 27                    | RS422_RXD+ (IMU)     |                | $\sqrt{2}$           |
| 28                    | RS422_RXD- (IMU)     | T              | $\sqrt{2}$           |
| 29                    | TOV_5V               | T              | $\sqrt{2}$           |
| 30                    | <b>GND</b>           |                |                      |
| 31                    | $+5V$                |                |                      |
| 32                    | <b>GND</b>           |                |                      |

| <b>EEG.2B.316.CLL</b> | 管脚定义        | 信号类型       | 信号方向 |  |
|-----------------------|-------------|------------|------|--|
| 1                     | <b>MX1P</b> | <b>ETH</b> | 输出   |  |
| $\overline{2}$        | <b>MX1N</b> | <b>ETH</b> | 输出   |  |
| 3                     | MX2P        | <b>ETH</b> | 输出   |  |
| $\overline{4}$        | MX2N        | <b>ETH</b> | 输出   |  |
| 5                     | MX3P        | <b>ETH</b> | 输出   |  |
| 6                     | MX3N        | <b>ETH</b> | 输出   |  |
| 7                     | MX4P        | <b>ETH</b> | 输出   |  |
| 8                     | MX4N        | <b>ETH</b> | 输出   |  |

表 6 CX4 定义

光学面阵传感器外形尺寸如图 4 所示:

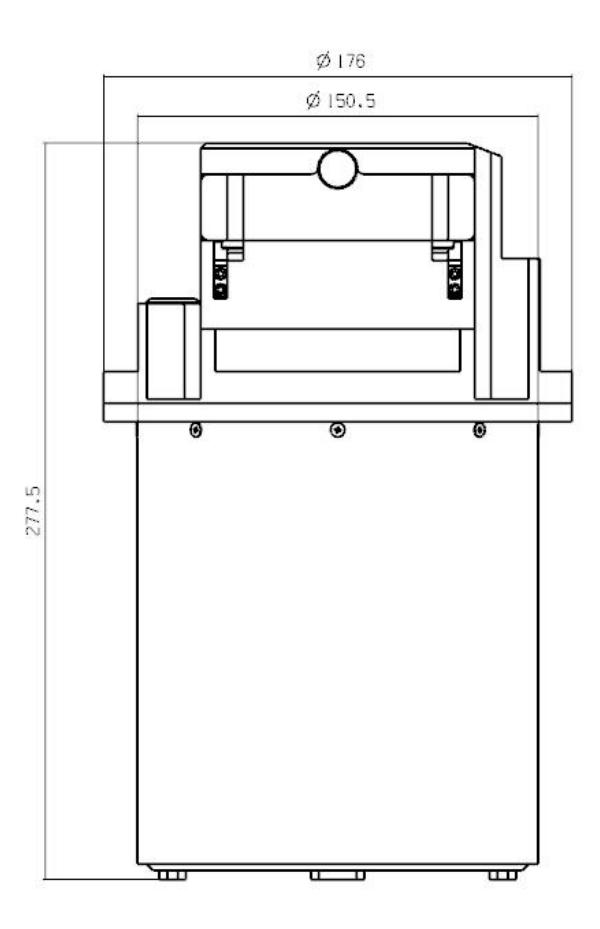

图 4 光学面阵传感器外形尺寸

# <span id="page-8-0"></span>**3.2** 集成座架

集成座架用于支撑并稳定光学面阵传感器,有效隔离飞机角运动干扰及非理想姿态 运动,保证光学面阵传感器视轴指向始终垂直向下,外观如图 5 所示:

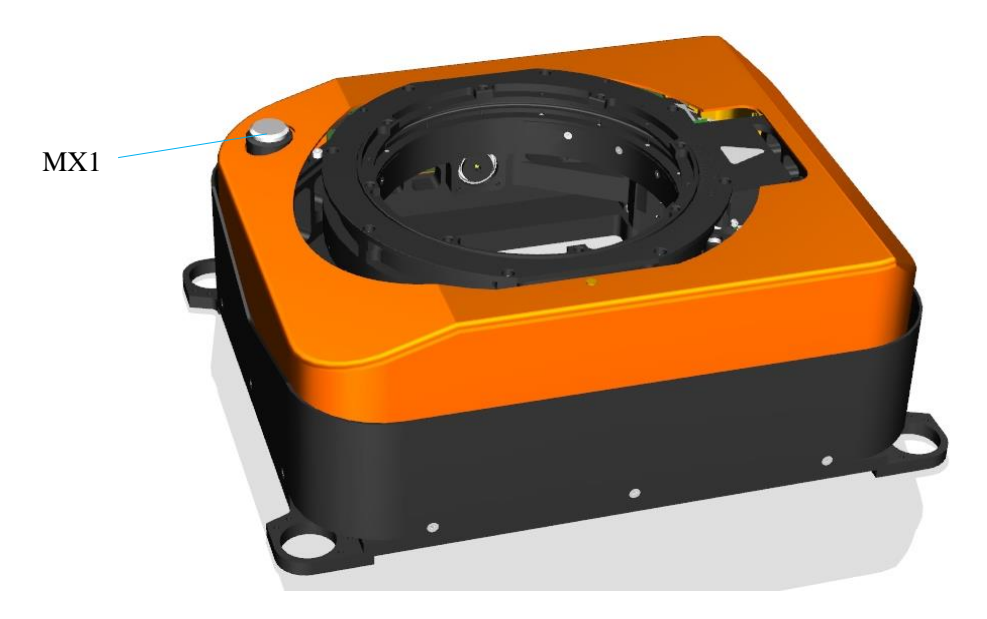

图 5 集成座架

集成座架电接口定义见表 7。

| EEG2B.314.CLL | 管脚定义          | 信号类型      | 信号方向 |
|---------------|---------------|-----------|------|
|               | 飞机+28V        | 电源        | 输入   |
| 2             | 飞机 GND        | 电源地       |      |
| 3             | 飞机+28V        | 电源        | 输入   |
| 4             | 飞机 GND        | 电源地       |      |
| 5             | Ext_RS232_TX  | 异步 RS232  | 输入   |
| 6             | Ext RS232 RX  | 异步 RS232  | 输出   |
| 7             | Ext_RS232_GND |           |      |
| 8             |               |           |      |
| 9             | POS_RS422_RX- | 异步 RS422  | 输出   |
| 10            | POS_RS422_RX+ | 异步 RS422  | 输出   |
| 11            | POS_RS422_TX+ | 异步 RS422  | 输入   |
| 12            | POS_RS422_TX- | 异步 RS422  | 输入   |
| 13            | POS_GND       |           |      |
| 14            | POS_PPS       | 3.3VLVTTL | 输入   |

表 7 MX1 定义

集成座架外形尺寸如图 6 所示:

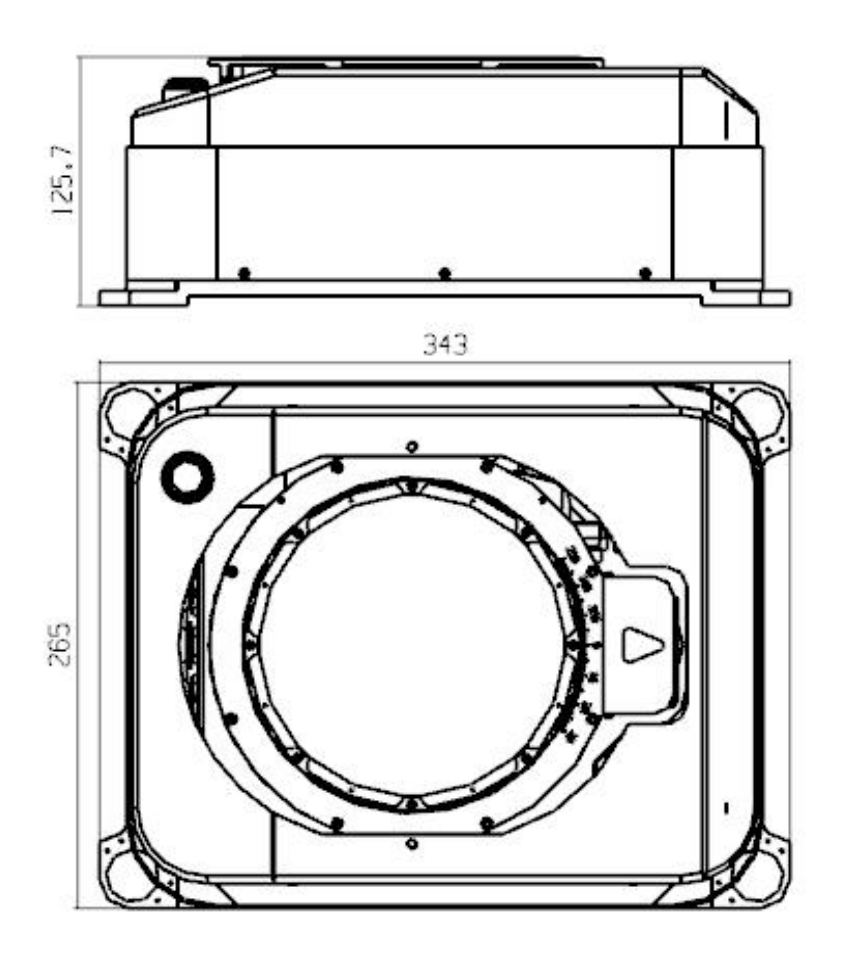

图 6 集成座架外形尺寸

#### <span id="page-10-0"></span>**3.3** 定位定姿系统

定位定姿系统可为轻型大面阵航摄系统提供高精度位置、速度、实时和非实时姿态 测量数据,满足测绘、侦察载荷目标定位、运动补偿等要求。定位定姿系统包含惯性测 量单元(简称 IMU, 已安装在光学面阵传感器内部)、导航信息处理单元(简称 PCS)、 卫星天线、线缆组成。PCS 外观如图 7 所示:

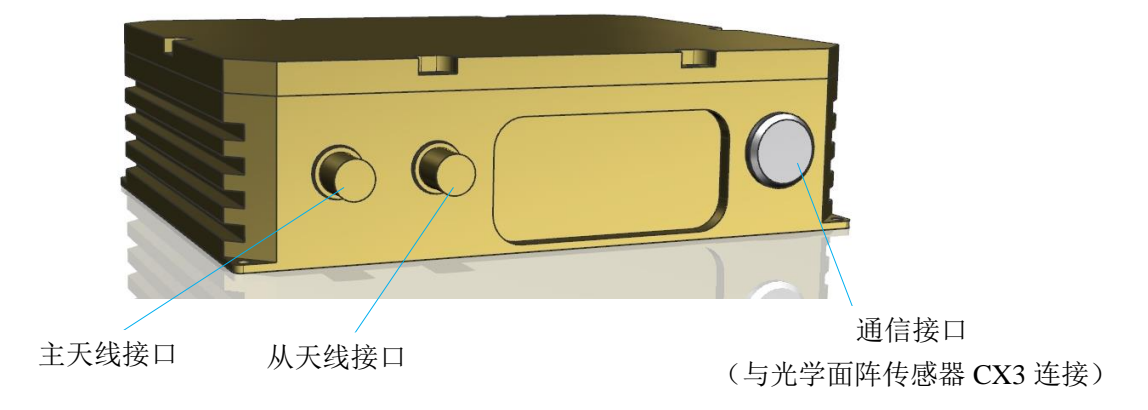

图 7 PCS

# PCS 电接口定义见表 8。

表 8 CX3 定义

| <b>EEB.2B.332.CLL</b> | 管脚定义                                        | 信号类型       | 信号方向                 |
|-----------------------|---------------------------------------------|------------|----------------------|
| $\mathbf{1}$          | 飞机+28V                                      | 电源         | 输入                   |
| $\overline{2}$        | 飞机 GND                                      | 电源地        | 7                    |
| 3                     | 飞机+28V                                      | 电源         | 输入                   |
| $\overline{4}$        | 飞机 GND                                      | 电源地        | $\sqrt{ }$           |
| 5                     | <b>PPS</b>                                  | 3.3VLVTTL  | 输出                   |
| 6                     | <b>GND</b>                                  |            | $\sqrt{2}$           |
| $\overline{7}$        | <b>Event Trigger</b>                        | 3.3VLVTTL  | 输入                   |
| 8                     | <b>GND</b>                                  | Г          | $\sqrt{ }$           |
| 9                     | $Tx2-/Tx2_out$                              | 异步 RS422   | 输入                   |
| 10                    | $Tx2+/RTS2_out$                             | 异步 RS422   | 输入                   |
| 11                    | Rx2+/Rx2_in (导航)                            | 异步 RS422   | 输出                   |
| 12                    | Rx2-/CTS2_in (导航)                           | 异步 RS422   | 输出                   |
| 13                    | <b>GND</b>                                  | $\sqrt{2}$ | $\sqrt{ }$           |
| 14                    | Pos_Mak_Rx+(事件)                             | 异步 RS422   | 输出                   |
| 15                    | Pos_Mak_Rx-(事件)                             | 异步 RS422   | 输出                   |
| 16                    | <b>GND</b>                                  | $\sqrt{2}$ | $\sqrt{\phantom{a}}$ |
| 17                    | POS_IMU+                                    | 异步 RS422   | 输出                   |
| 18                    | POS_IMU-                                    | 异步 RS422   | 输出                   |
| 19                    | <b>GND</b>                                  |            | $\overline{ }$       |
| 20                    | POS_GNSS+                                   | 异步 RS422   | 输出                   |
| 21                    | POS_GNSS-                                   | 异步 RS422   | 输出                   |
| 22                    | <b>GND</b>                                  | 7          | $\sqrt{2}$           |
| 23                    |                                             | 7          | $\sqrt{2}$           |
| 24                    | $\sqrt{2}$                                  | $\sqrt{2}$ | $\sqrt{2}$           |
| 25                    | RS422_TXD+ (IMU)                            | T          | $\sqrt{2}$           |
| 26                    | <b>IMU_2 RS422_TXD-</b><br>$(\mathrm{IMU})$ |            |                      |
| 27                    | IMU_3 RS422_RXD+<br>(MU)                    |            |                      |
| 28                    | IMU_4 RS422_RXD-<br>(MU)                    |            |                      |
| 29                    | TOV_5V                                      | $\sqrt{2}$ | $\sqrt{2}$           |

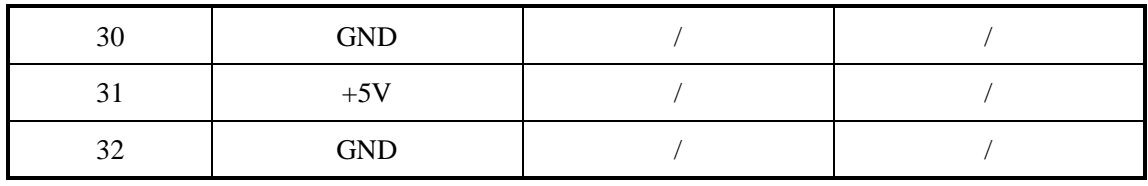

PCS 的外形尺寸如图 8 所示:

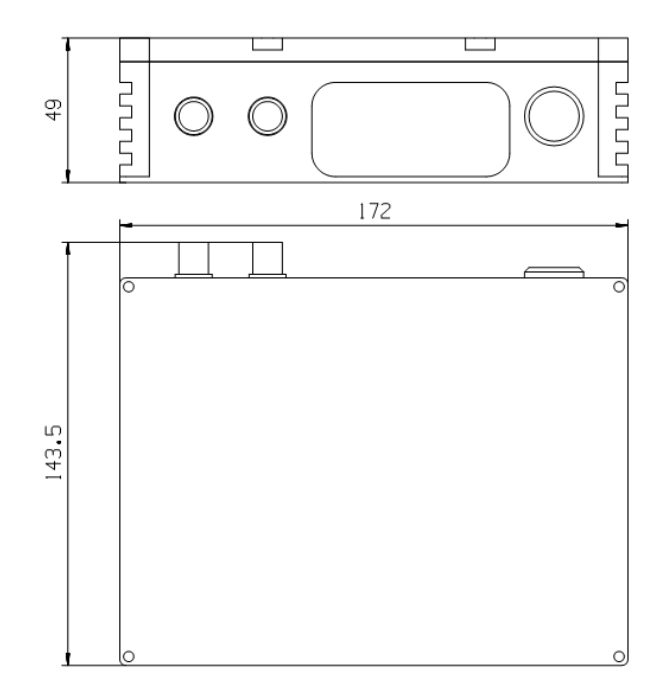

图 8 PCS 外形尺寸

# <span id="page-12-0"></span>**4** 系统安装

#### <span id="page-12-1"></span>**4.1** 安装准备

a) 轻型大面阵航摄系统工作过程中,集成座架会补偿飞机的姿态变化(方位±25°, 俯仰和横滚±15°),确认在此运动范围内,系统运动部件不会与飞机内部其它设备发生 碰撞,在满足以上条件的情况下,请确认飞机窗口能保证光学面阵传感器的成像视场  $(63°\times49.4°)$ ;

b)确认安装前飞机电源没有启动;

c)轻型大面阵航摄系统的推荐输入电压为直流+28V,直流功耗为 310W,请保证飞 机具有足够的供电能力;

d)确认飞机已安装两个 GPS 双频天线,主天线在后,从天线在前,且天线附近无 遮挡;

e)确认飞机任务设备舱内的线缆不会干扰集成座架的安装。

#### <span id="page-12-2"></span>**4.2** 安装集成座架

a) 将集成座架和减震器支架安装到一起(出厂前已经安装好),机械接口尺寸如图

9 所示:

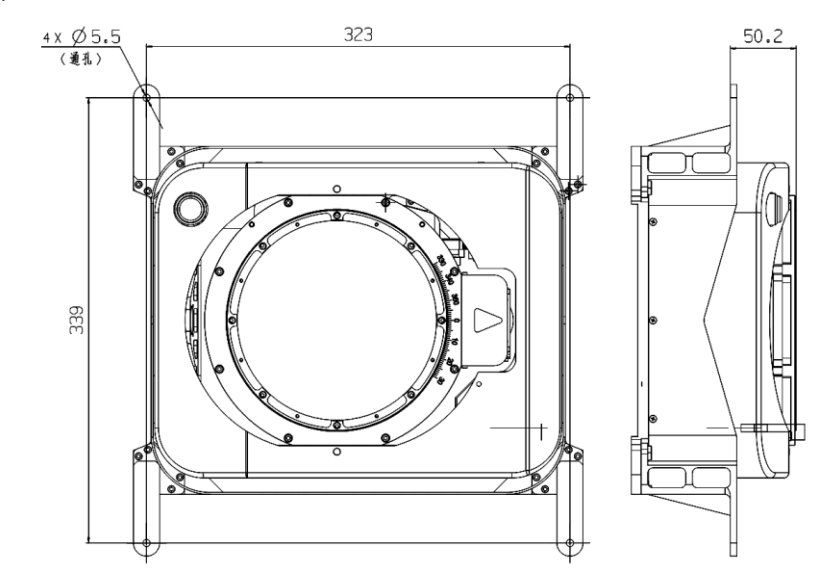

图 9 减震器支架的接口尺寸

b) 将 4 个减震器分别安装到飞机上,减震器外形和接口尺寸如图 10 所示:

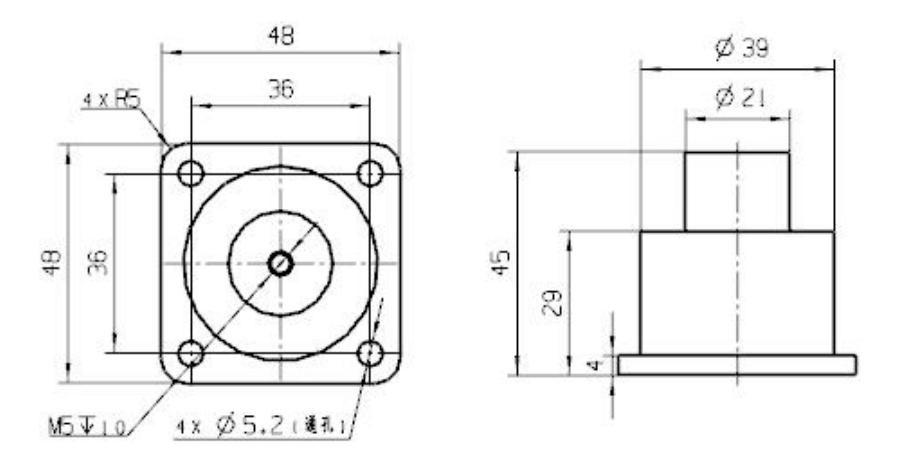

图 10 减震器外形和接口尺寸

c) 确认飞机的飞行方向,依照集成座架上飞行座架的标识,保证集成座架的飞行方 向与飞机的飞行方向保持一致,将集成座架与减震器紧固连接,如图 11 所示:

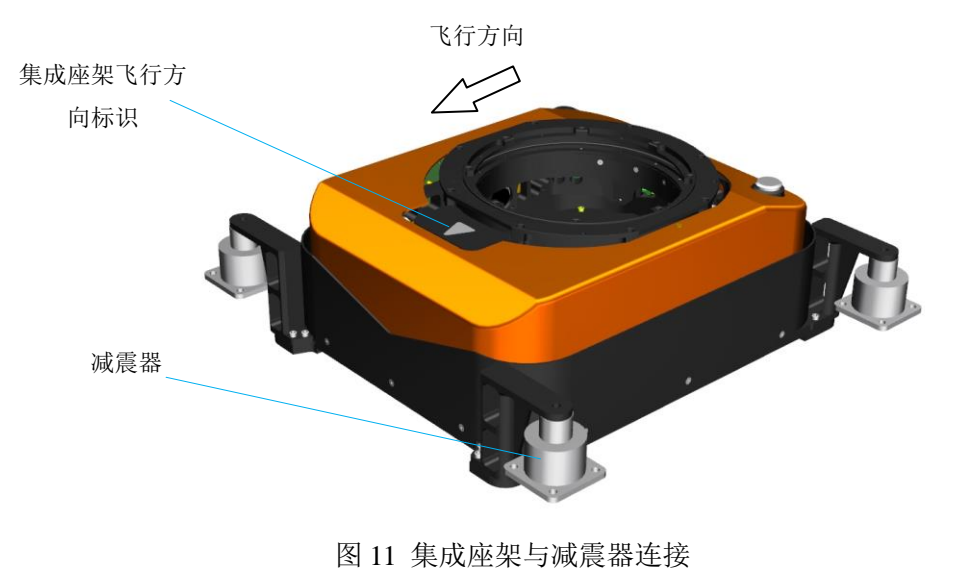

d) 集成座架安装载荷的可用直径为 152mm, 安装载荷接口有 8 个 M5 螺孔, 深度 为 6.5mm, 均布在直径为 160mm 的圆周上, 如图 12 所示:

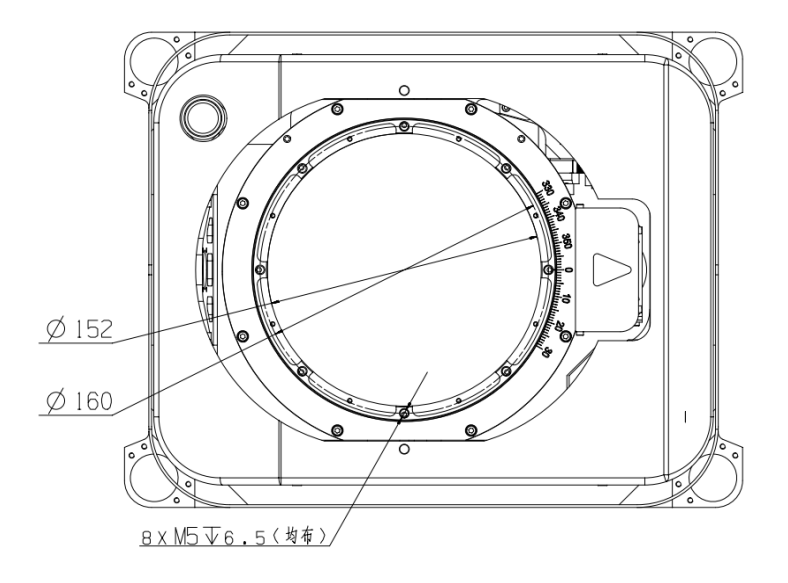

图 12 集成座架的安装载荷接口

## <span id="page-14-0"></span>**4.3** 安装光学面阵传感器

a) 光学面阵传感器的安装接口尺寸如图 13 所示:

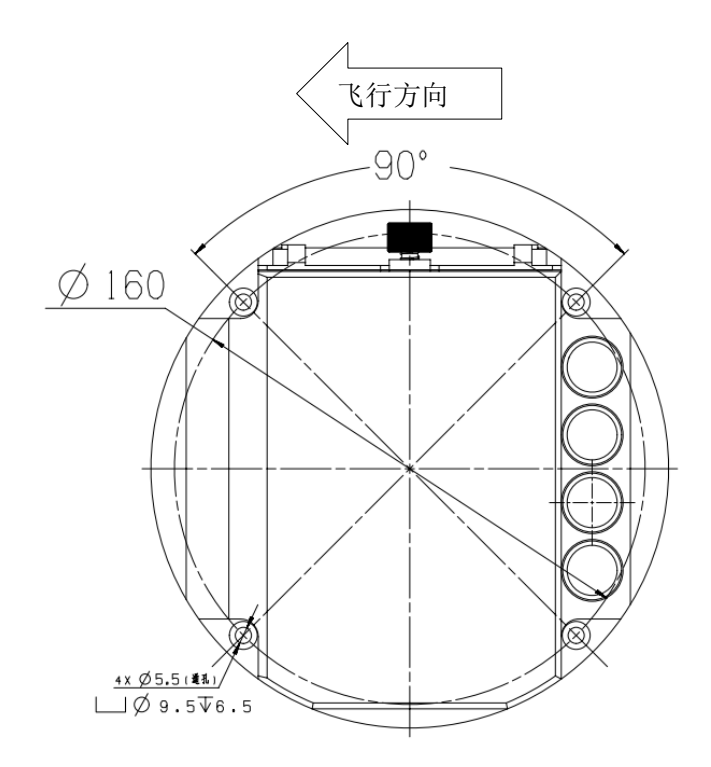

图 13 光学面阵传感器的安装接口

b) 保证光学面阵传感器的飞行方向与集成座架的飞行方向保持一致,系统安装后的 外观和位置关系如图 14 所示:

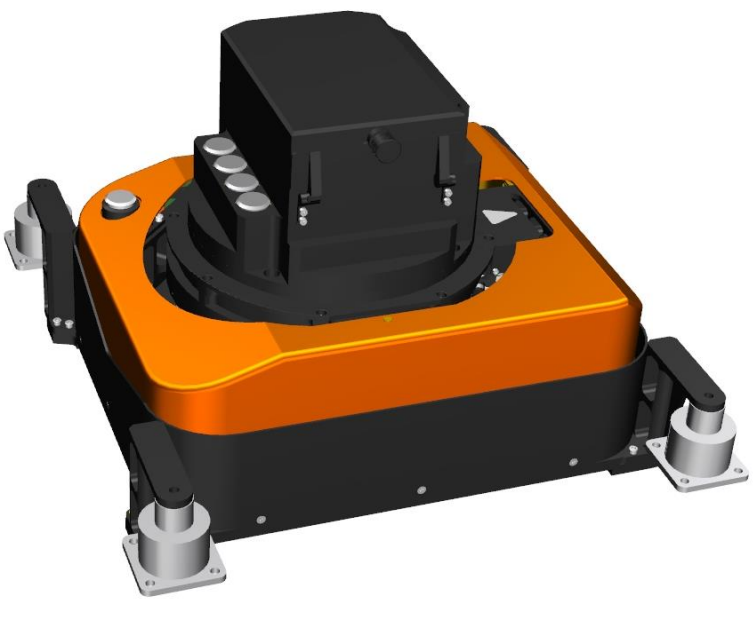

图 14 系统安装后的外观和位置关系

## <span id="page-15-0"></span>**4.4** 安装 **PCS**

安装接口尺寸如图 15 所示:

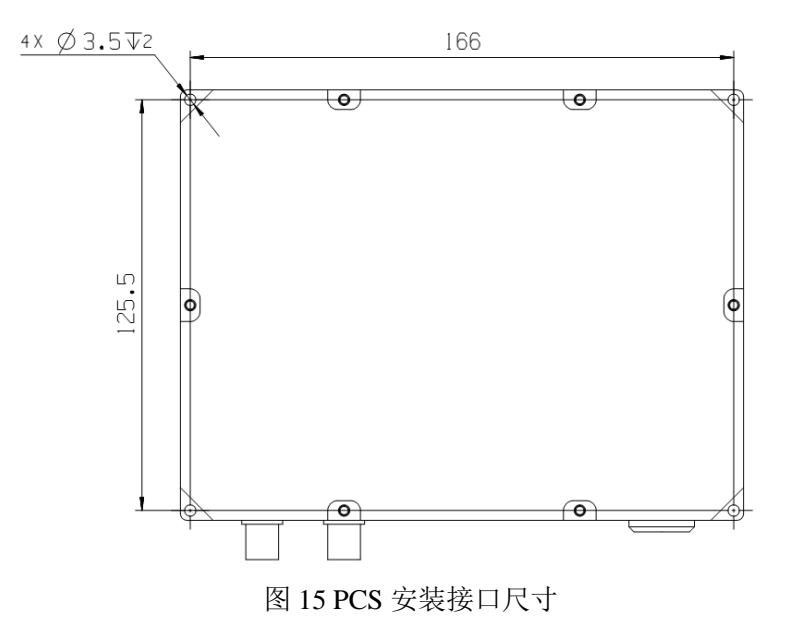

## <span id="page-15-1"></span>**4.5** 注意事项

a) 轻型大面阵航摄系统在工作过程中,由于在横滚、俯仰和偏流三个方向都有转动 运动,因此运动范围内如果出现其他物体则会发生机械干涉,导致设备外观损坏, 影响作业效果,甚至会损坏系统内部的电子器件。运动范围如图 16 所示:

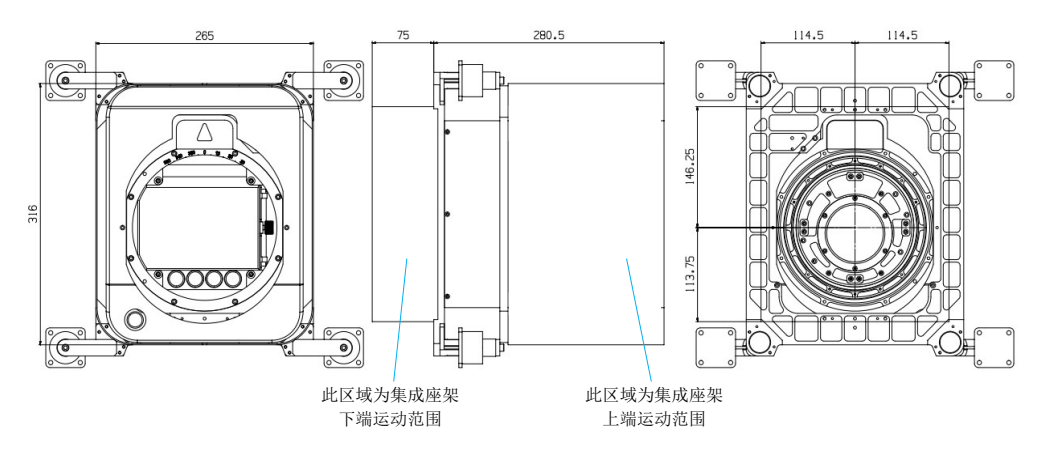

图 16 运动范围

- b) 安装和移动集成座架时应保证集成座架空载;
- c) 安装光学面阵传感器的过程中,避免光学面阵传感器机身与集成座架之间发生刮 碰现象,直至光学面阵传感器机身集成座架载荷安装孔内;
- d) 确认光学面阵传感器机身与集成座架完全接触,再用螺钉紧固;
- e) 安装过程中应避免用手触碰光学面阵传感器的保护玻璃,指纹或其他污渍会降低 玻璃的通过率,导致成像质量的下降。
- f) 在平台及相机安装固定后,测量主天线和副天线距 IMU 的杆臂值,用于精确对 准设定以及后续数据的精准处理;杆臂值测量详见章 6.2.3 步骤 5。

#### <span id="page-16-0"></span>**4.6** 线缆连接

线缆的每一端都有表示插头去向的标签,请严格按照此标签连接线缆与设备,如图 17 中的线缆,标签指示 B 端连接至集成座架的接口。

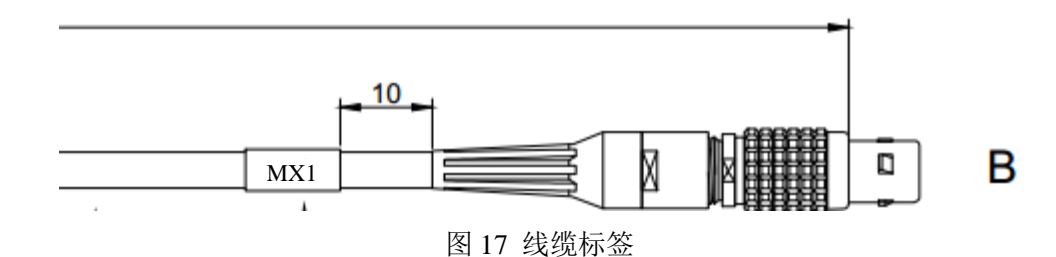

光学面阵传感器、集成座架和 PCS 安装好后,连接系统线缆。

注意: 在用束带扎紧线缆时, 请保证线缆在集成座架与光学面阵传感器、PCS 与光 学面阵传感器之间留下一定的冗余长度,保证彼此在工作过程中不受线缆的拉扯。

#### <span id="page-16-1"></span>**4.6.1** 连接内部线缆

a) 连接光学面阵传感器与集成座架的线缆,线缆编号为 RS-100CP-W02;

b) 连接光学面阵传感器与 PCS 线缆, 线缆编号为 RS-100CP-W03。

注意:RS-100CP-W04 为以太网下载线缆,在飞行时不连接。

#### <span id="page-17-0"></span>**4.6.2** 连接外部线缆

- a) 连接飞机提供的直流电源与通信线缆;
- b)连接两个 GPS 天线线缆至 PCS,确认主从天线位置。

#### <span id="page-17-1"></span>**5** 系统操作

#### <span id="page-17-2"></span>**5.1** 飞行前准备

飞行前,考虑是否需要在测区架设基站;通过基站同步观测 GPS 数据,可以进行事 后的差分运算,提高精度;建议使用天宝(Trimble)R7 基站,基站应提前定位定姿系 统 15 分钟上电, 晚于定位定姿系统 15 分钟断电。

#### <span id="page-17-3"></span>**5.2** 启动及初始化

航摄系统上电后,需要 1 分钟的初始化过程;在初始化过程中,集成座架会进行三 个轴系的运动测试,POS 会完成 GPS 接收板卡的初始化并启动对准,初始化完成后,航 摄系统进入"待机"状态。

#### <span id="page-17-4"></span>**5.3** 对准

航摄系统初始化完成后,POS 系统启动对准,目前的 POS 仅支持飞行中动态对准, 在对准过程中,地面站显示的航向角、俯仰角、横滚角的角度值为 0。对准结束后,系 统进入导航状态,地面站显示实际的航向角、俯仰角、横滚角。

动态对准:

a) 定位定姿系统安装平面保持水平;

b) 定位定姿系统线缆连接完毕, 座架稳定关, 在静止状态下启动定位定姿系统;

c)载体运动速度不低于 10m/s,连续直线行驶时间不少于 3 分钟。

d)选择开阔地方进行往复转弯的机动(如"8"字形)进行误差收敛,直至 POS 达到 "对准好"状态: 为提高 POS 的精度, 建议飞行任务结束后, 也做"8"字形机动, 然后降 落。

#### <span id="page-17-5"></span>**5.4** 工作模式

光学面阵传感器的工作模式可分为"定时曝光模式"和"定点曝光模式":

"定时曝光模式"表示由任务载荷操作人员在地面站界面参与光学面阵传感器的拍 照动作,实时输入重叠率和目标高度。"目标高度"表示测区的平均高度(该高度为大地 高, 即 WGS84 椭球高)。输入"重叠率"和"目标高度",相机即可通过章节 [5.5.1](#page-18-1) 中 的公式(1)自动计算拍照周期。

"定点曝光模式"由地面站操作人员在飞行前预编写程序,输入到任务计算机,飞 行时地面操作人员无需参与光学面阵传感器拍照动作。定点曝光模式需要任务计算机设 计人员在任务计算机程序中根据重叠率、光学面阵传感器参数计算曝光点,光学面阵传 感器会根据任务计算机的曝光信号进行曝光。

两种模式都可以实时更改光学面阵传感器曝光参数。

#### <span id="page-18-0"></span>**5.5** 拍照

#### <span id="page-18-1"></span>**5.5.1** 预估拍照周期

光学面阵传感器支持连续拍照;拍照周期计算公式为:

$$
T = \frac{Nb(1-\rho)}{\eta f} \tag{1}
$$

式中:

*N* - 纵向像元数 8750;

*b* 像元尺寸 0.00376mm;

 $P^-$ 重叠率(55%-95%);

*f* 焦距 35mm;

*η* -飞行参数(*V*/*H*);

*V* -飞行速度;

 $H$ -相对高度。

飞行前可根据飞行参数(V/H)预估拍照周期,最短拍照周期 2s。

#### <span id="page-18-2"></span>**5.5.2** 拍照操作

a) 每条航带中, 飞机进入测区前点击"拍照"指令, 集成座架进入"稳定开"状态, 光学面阵传感器接收到任务计算机拍照指令,执行拍照;

b)飞出测区后点击"停拍"指令,集成座架进入"稳定关"状态,光学面阵传感器 停止拍照,进入到"待机"状态;

c)返程过程中,为提高 POS 事后解算精度,应尽可能的保持开机,以记录星历和 IMU 等原始观测数据。

注 1:一次连续拍照为一个条带,POS 打点数据和图像存储于图像存储器;

注 2: 为保证拍摄完整测区, 因此请保证提前点击"拍照"指令;

注 3: 由于飞行转弯过程中有较大的偏角,请于转弯前 5s 点击"停拍", 使集成座 架处于"稳定关"状态。

#### <span id="page-19-0"></span>**5.6** 关机

在结束飞行任务后,应尽可能的保持开机状态,飞机降落,设备断电关机。

## <span id="page-19-1"></span>**6** 数据下载与处理

#### <span id="page-19-2"></span>**6.1** 数据下载

飞行结束后,需要下载本次飞行的所有数据内容,包括图像数据和 POS 数据。

光学面阵传感器每上电一次,存储盘会新建一个文件夹,文件编号为 sXXXXX,文 档编号最大为最新文件夹。根据测绘结束后光学面阵传感器的通断电次数来判断哪个文 件夹储存了本次飞行的所有数据内容。

下载方法一:通过网线连接 PC,若 PC 为 Windows 系统,更改 PC 的 IP 为 192.168.0.3, 光学面阵传感器上电, 在 PC 上输入地址: \\192.168.0.2 (存储器默认地址), 进入存储 盘拷贝数据;若 PC 为 Ubuntu19.04 系统,打开一个文件夹,在左端选择"Other Location (其他位置)", 在 "Connect to Server (连接到服务器)"后面输入 smb://192.168.0.2, 讲 入存储盘拷贝数据。

下载方法二:在航摄系统断电的情况下,拔出大容量固态硬盘,步骤如图 18,并通 过固态盘下载器进行数据的离线下载。将固态盘和固态盘下载器连接完毕后,将固态盘 下载器的 USB 接口连接到计算机便可对数据进行拷贝操作。

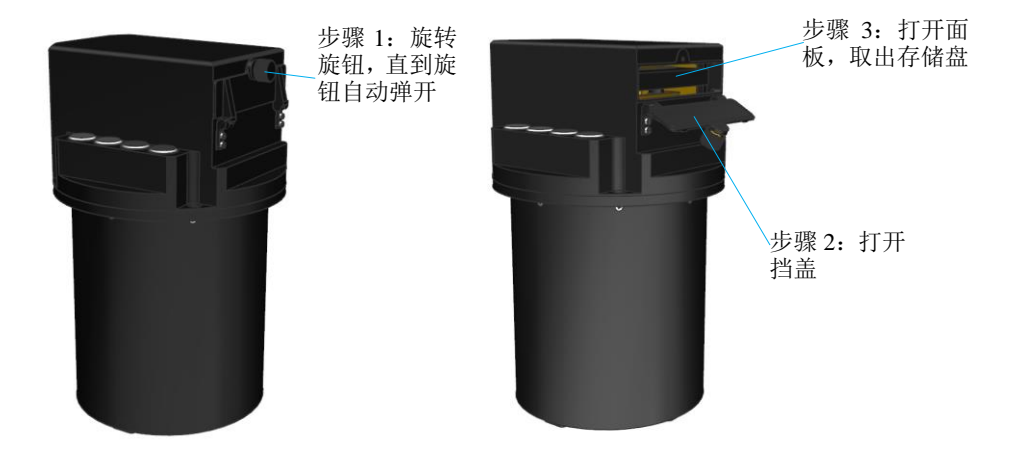

图 18 拔出大容量固态硬盘

#### <span id="page-19-3"></span>**6.2** 数据处理

在下载数据后,需要对数据进行后期处理,为生成测绘产品做准备。注:本文并不 包含 DEM、DOM 等测绘产品的处理过程。

#### <span id="page-19-4"></span>**6.2.1** 数据处理的目的

a)将较大的 IIQ 文件转换为 JPEG 图像或 TIF 图像;

b) 拷贝 POS 原始数据, 结合基站数据, 生成后处理数据, 获得比实时数据更精确 的姿态和位置数据。

#### <span id="page-20-0"></span>**6.2.2** 图像格式转换

打开"文件信息处理"软件,选择 IIO 图像路径(文件夹), 选择图像压缩格式, 更 改保存文件路径,点击"处理",如图 19 所示:

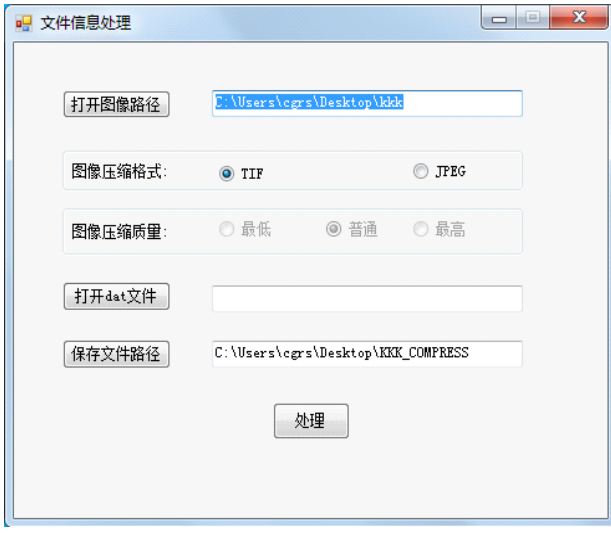

图 19 文件信息处理软件界面

输出文件为:JPEG 或 TIF 图像文件,文件名与 IIQ 文件名一致。

#### <span id="page-20-1"></span>**6.2.3 POS** 数据处理

下载的 POS 数据包括 IMU 原始数据、GPS 原始数据和 MARK 数据。

通过"定位定姿集成处理软件"对 POS 数据进行后处理,可生成高精度的导航数据。

1. Inertial Explorer 综述

Waypoint 产品系列中的 Inertial Explorer (GPS-IMU) 后处理软件适用于集成与 GPS 后处理器(如 GrafNav)相结合的 GPS 信息和 6 自由度的 IMU 传感器。Inertial Explorer 利用捷联式加速计(Δν)和角速度(Δθ)信息,可从多个类型的 IMU 中产生高速率的 坐标和姿态信息。

Inertial Explorer 提供了 GPS 和 INS 数据的松耦合以及紧耦合两种解算方法。重要的 一点是以 GPS 时间标记为基准,分别采集和处理原始 IMU 的测量值(Δν 和 Δθ)以及 GPS 数据。在 NovAtel SPAN 系统里 IMU 数据自动的被同步,GPS 解码器然后再利用 IMU 数据。

首先运行 Inertial Explorer 中的 GPS 组件以标准的 GrafNav FWD/REV/CMB 相关步 骤处理和存储最优的 GPS 坐标、速度和质量信息。接下来 Inertial Explorer 中的 IMU 组 件执行同步、频率和滤波的自动化过程。通过 GPS 轨迹、零速度、DMI/里程表或者相 关的坐标进行测量的更新。尤其突出的 IE 8.80 增加了长时间失锁情况下高精度保持

LAND\_PLUS 功能。

2.Inertial Explorer 使用步骤

确认已经正确安装了 Waypoint Inertial Explorer 程序组。如果没有正确安装,请参照 Inertial Explore Version 8.70/80 手册的安装说明。

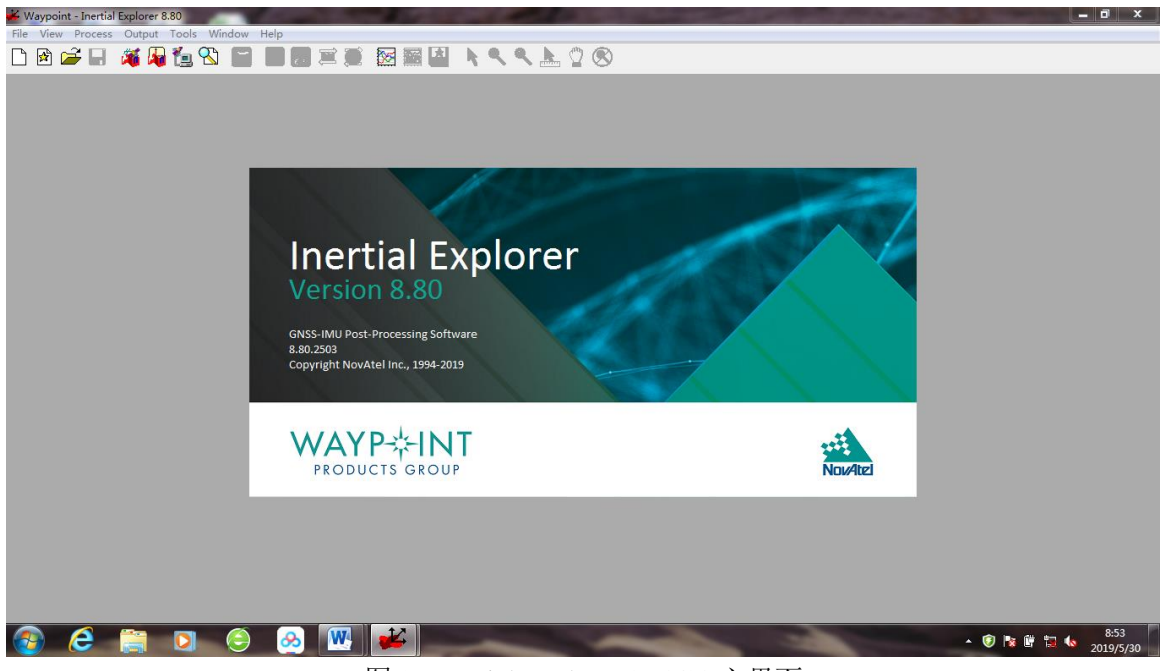

图 21 Inertial Explorer 8.70/80 主界面

(1)数据记录

对于使用 Inertial Explorer 软件进行后处理, 请按照以下推荐进行原始数据记录。 基准站:

LOG FILE RANGECMPB ONTIME 1 // 按 1Hz 记录载波相位、伪距、伪距率等原 始信息

LOG FILE RAWEPHEMB ONCHANGED //每当 GPS 星历有变化时记录 GPS 星历

LOG FILE GLOEPHEMERISB ONCHANGED //每当 GLOGNASS 星历有变化时记 录 GLONASS 星历

LOG FILE BDSEPHEMERISB ONCHANGED //每当 BEIDOU 星历有变化时记录 BEIDOU 星历

LOG FILE IONUTCB ONCHANGED //每当电离层信息有变化时记录电离层信息 SAVECONFIG //保存以上配置

移动站:

LOG FILE RANGECMPB ONTIME 1 // 按 1Hz 记录载波相位、伪距、伪距率等原 始信息

LOG FILE RAWEPHEMB ONCHANGED //每当 GPS 星历有变化时记录 GPS 星历

LOG FILE GLOEPHEMERISB ONCHANGED //每当 GLOGNASS 星历有变化时记录 GLONASS 星历

LOG FILE BDSEPHEMERISB ONCHANGED //每当 BEIDOU 星历有变化时记录 BEIDOU 星历

LOG FILE IONUTCB ONCHANGED //每当电离层信息有变化时记录电离层信息 LOG FILE RAWIMUSXB ONNEW //每当惯性原始数据有更新时记录惯性原始数据 LOG FILE INSPVAXB ONTIME 1 //记录设备的位置、姿态等信息

LOG FILE BESTPOSB ONTIME 1 //记录最佳的位置信息

SAVECONFIG //保存以上配置

双天线:

LOG FILE HEADINGB ONNEW //使用双天线对准记录航向信息生成 HMR 文件 (二选一)

LOG FILE HEADING2B ONNEW //使用双天线对准记录航向信息生成 HMR 文件 (二选一)

外部触发:

LOG FILE MARKTIMEB ONNEW // MARK 点时间 (MARK2TIMEB/MARK3TI MEB/MARK4TIAMEB)

FILE 是记录在板载存储里面,需要通过串口软件记录到电脑的软件上,需要把相 应的 FILE 改为 COM1/2/3 口。

注意:

以上指令操作适用于 PP6 或 PP7 接收机板载存储, 如果通过串口记录数据, 请联系 北斗星通技术人员;

以上指令适用于 GPS、GLONASS、BDS 三系统原始数据记录,如果接收机不支持 三系统,相应的指令可不配置;

如果短时间记录数据,建议星历数据采用 ONTIME 模式记录;

如果需要记录实时数据(实时三维位置、速度、姿态,不能用于后处理),请联系北 斗星通技术人员。

数据格式介绍:

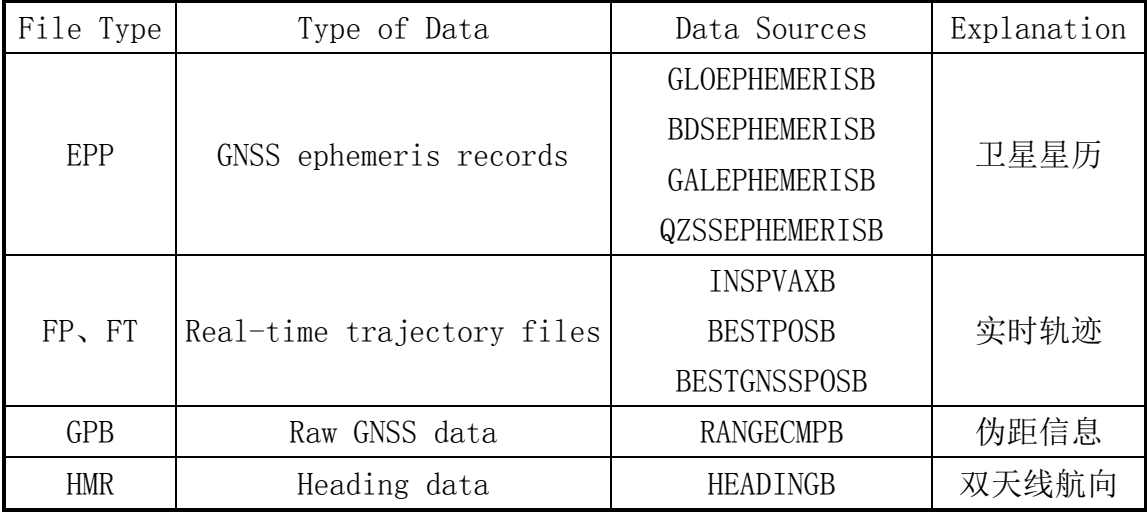

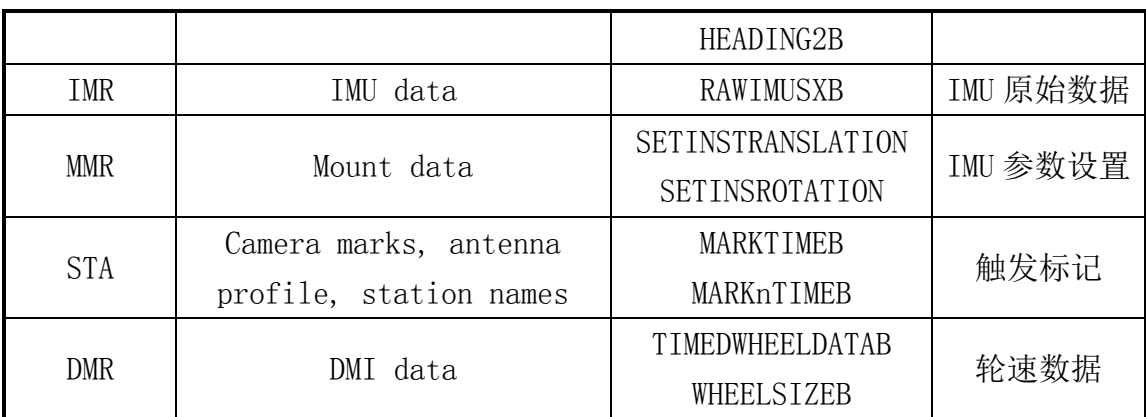

(2)IE 的后处理步骤

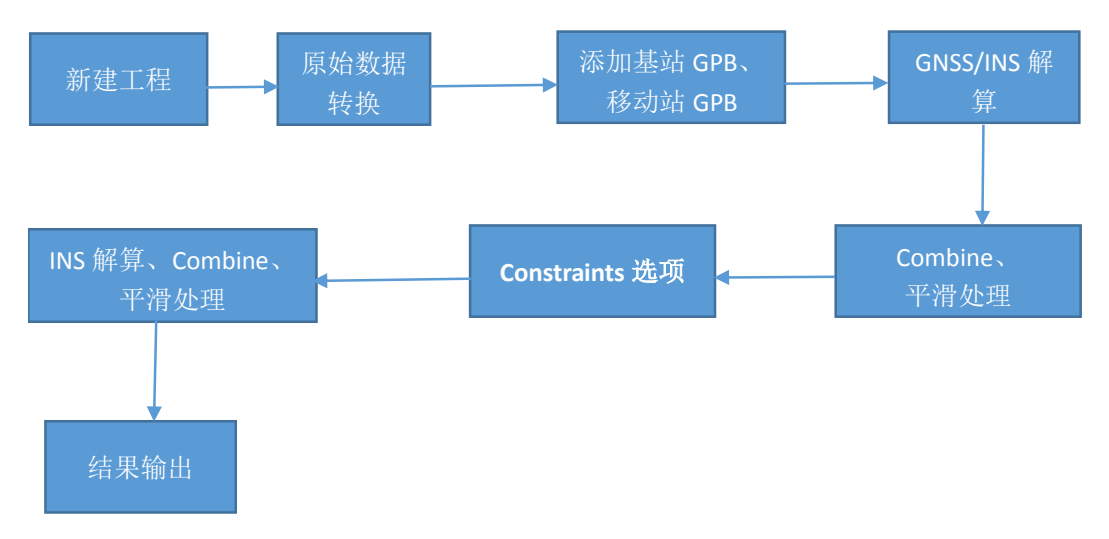

图22 Inertial Exploer 8.80后处理操作步骤示意图

步骤 1:新建工程 File | New Prolect | Empty Project。

选择工程的保存路径,并自定义工程名。注意,保存路径和工程文件名首位必须是 英文字母和数字,否则,查找或调用的时候无法查找到相应文件。

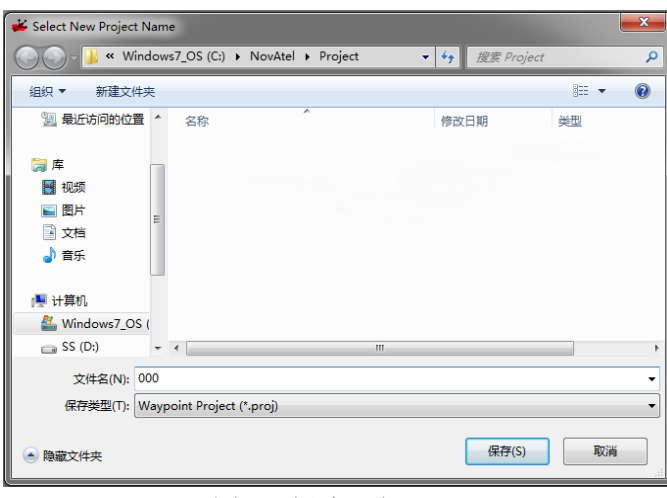

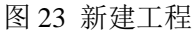

步骤 2: 原始数据转换 Tools | Convert Raw GNSS to GPB。

选择需要转换的基准站、移动站原始数据,并分别按照图 24~26 所示设置基准站、

移动站转换参数。

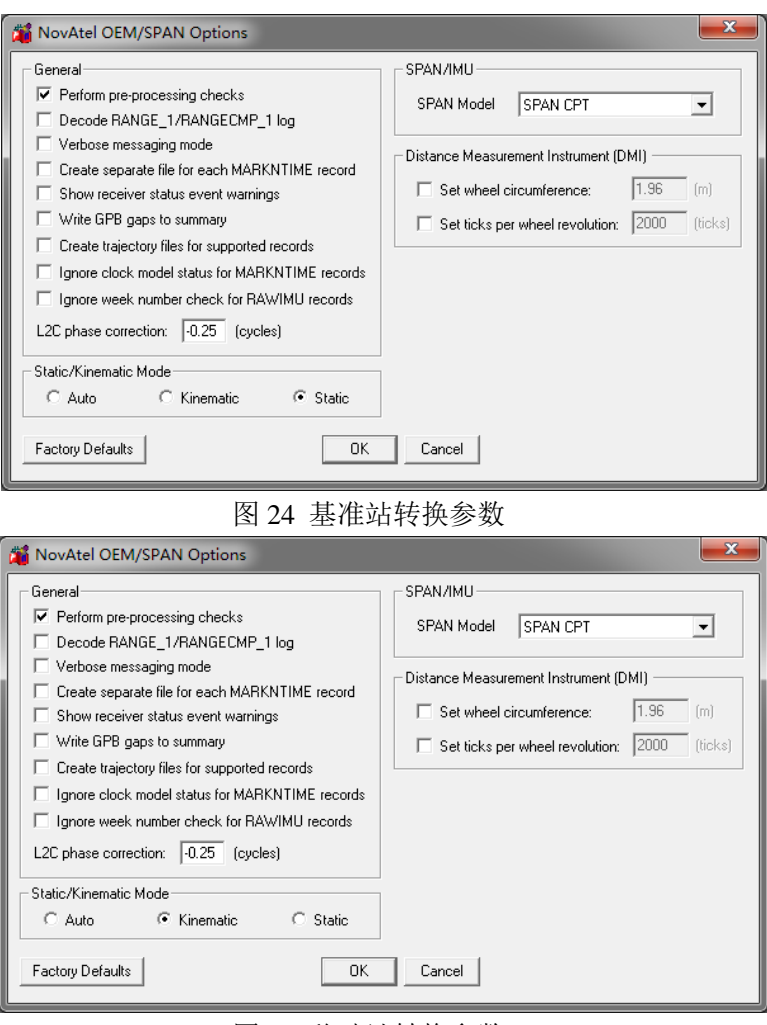

图 25 移动站转换参数

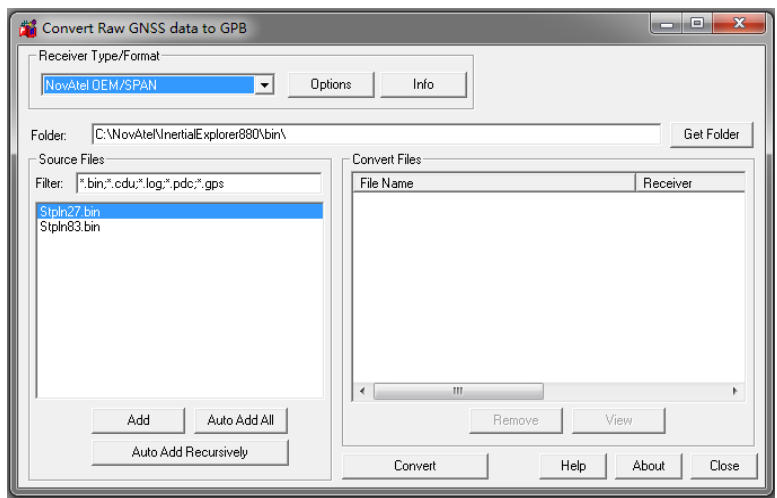

图 26 设置转换参数

|               | Converting NovAtel OEM/SPAN to GPB (1/1)          |      |
|---------------|---------------------------------------------------|------|
| Input:        | C:\NovAtel\tdPOStest\0000.gps                     |      |
|               | Output: C:\NovAtel\tdPOStest\0000.gpb             |      |
| Progress:     |                                                   |      |
|               |                                                   |      |
| Messages      |                                                   |      |
|               | Invalid variable record length for 'RANGE' record |      |
|               | Invalid variable record length for 'RANGE' record |      |
|               | Invalid variable record length for 'RANGE' record |      |
|               | Invalid variable record length for 'RANGE' record |      |
|               | Invalid variable record length for 'RANGE' record |      |
|               | Invalid variable record length for 'RANGE' record |      |
|               | Invalid variable record length for 'RANGE' record |      |
|               | Invalid variable record length for 'RANGE' record |      |
|               | Invalid record length for 'RANGE' record          |      |
|               | Invalid variable record length for 'RANGE' record |      |
|               | Invalid variable record length for 'RANGE' record |      |
|               | Invalid variable record length for 'RANGE' record | Ξ    |
|               | Invalid variable record length for 'RANGE' record |      |
|               | Invalid variable record length for 'RANGE' record |      |
|               | Invalid variable record length for 'RANGE' record |      |
|               | Invalid record length for 'RANGE' record          |      |
| Save Hessages | Clear Messages<br>Message Options                 | Stop |

图 27 开始数据转换

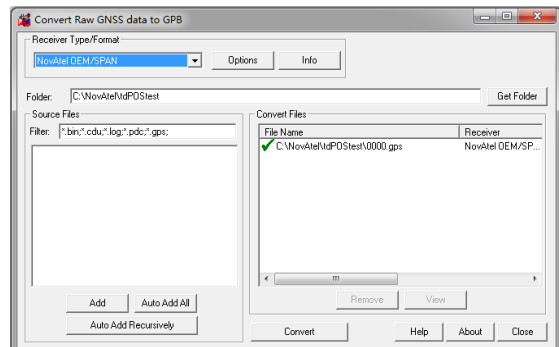

图 28 转换完成

步骤 3:添加基准站数据 File | Add Master File(s)。

注意:

如果基准站 GNSS 天线所在位置的坐标已知,可以将已知坐标做为基准站的固定坐 标;如果坐标未知,软件可以通过(Coord. options 选项内)自平均的方式为基准站提供 概略位置。

需要选择基站使用的坐标系统(Datum:WGS84)。

如果对基站坐标要求比较严格,则需要设置天线高(通常不输入)。

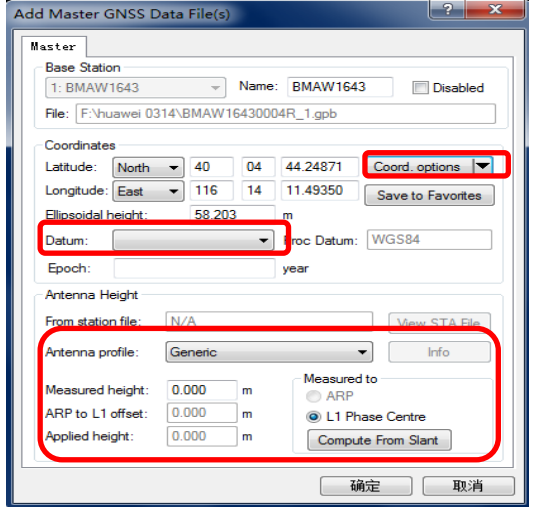

图 29 设置基准站固定坐标

步骤 4: 添加移动站数据 File | Add Remote File。

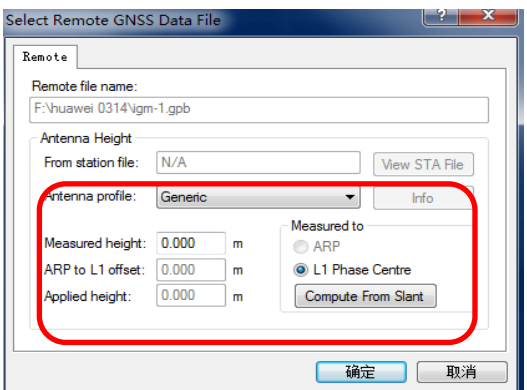

图 30 设置移动站天线高

步骤 5: GNSS/INS 解算 Process | Process TC(LC)。

注意:

1) 组合解算提供了两种机制:紧耦合和松耦合。松耦合组合解算技术主要体现在 GPS 对 INS 测量误差的修正上;而紧耦合组合解算技术主要体现在 GPS 和 INS 的互相 辅助上。松耦合技术要求 GPS 卫星必须跟踪到 4 颗以上才能正常工作,而紧耦合技术在 GPS 接收机跟踪到得卫星少于 4 颗的情况下仍能正常工作。一般情况下, 建议使用紧耦 合进行组合解算。

2) "Level Arm Offset(IMU -> GNSS Antenna)"中输入 IMU 中心与 GNSS 天线相位中 心的 X/Y/Z 三个方向的偏移量, 即杆臂值。如果测量存在 10cm 的偏差, 那么就会引入 10cm 的解算偏差。

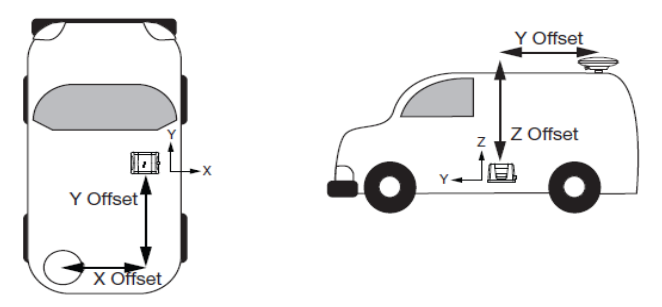

图 31 杆臂值测量示意图

3) 一般情况下, IMU 三轴的安装应该遵循: Y 轴正方向与载体前进方向平行, Z 轴正方向指向上,X 轴正方向垂直于 Y 轴正方向指向右,如果 IMU 系与载体系之间发 生旋转角,需要设置旋转角。由于本产品 IMU 安装方式为 X 轴正向为前进方向, 所以 测量杆臂值时需注意向前距离为 X 轴正,向左距离为 Y 轴正,向上高度为 Z 轴正, Z 轴 旋转角为-90°。

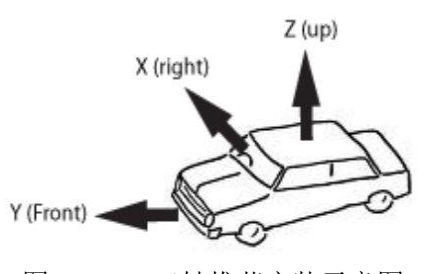

图 32 IMU 三轴推荐安装示意图

4) IE8. 80 TC(LC)解算、Combine、Smoothing 自动完成解算,不需要单独处理。

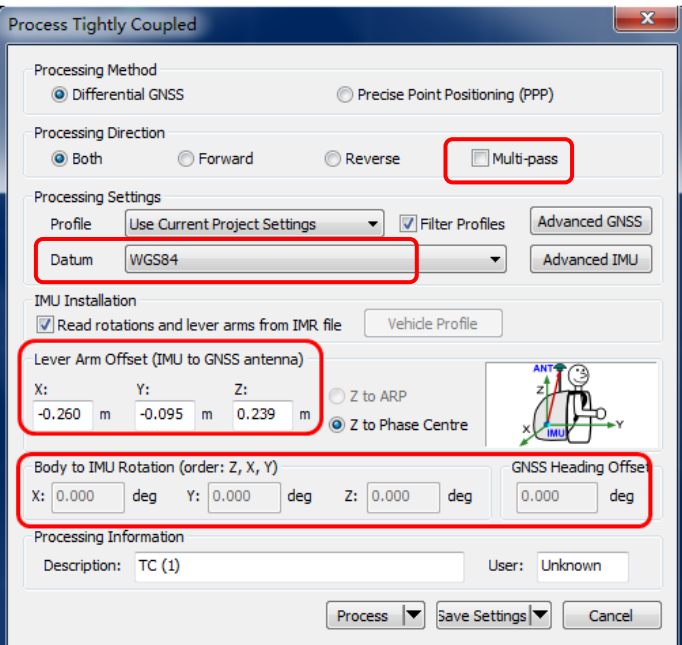

图 33 Process GNSS/INS 主窗口

Multi-pass 项可选, 提高精度, 增加处理时长; Profile 项, 飞行环境设置天/地/海; Lever Arm Offset 需设置 IMU 与主天线的实际杆臂值以提高解算精度; Body to IMU Rotation (order: Z, Y, X)设置项,需将 Z 轴旋转角设置为-90。

勾选(PPP)是使用广泛的精密星历去处理数据。

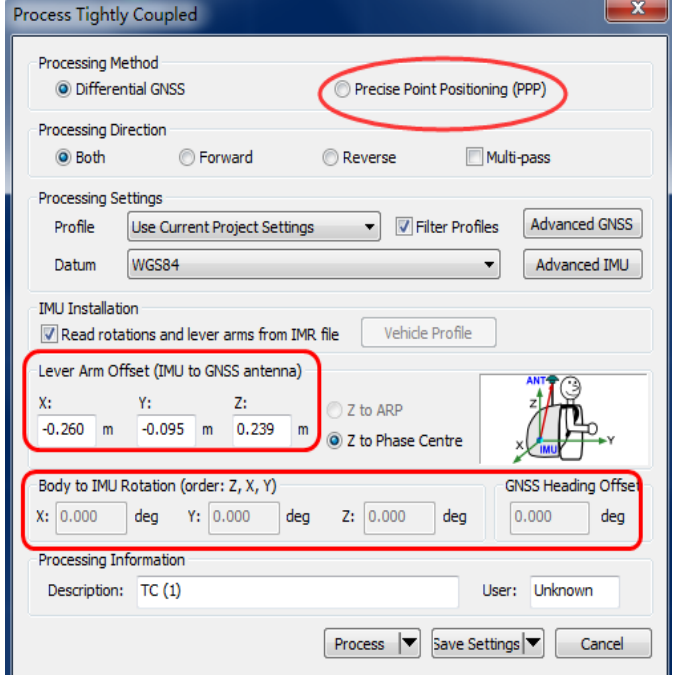

点击 Process 开始结算

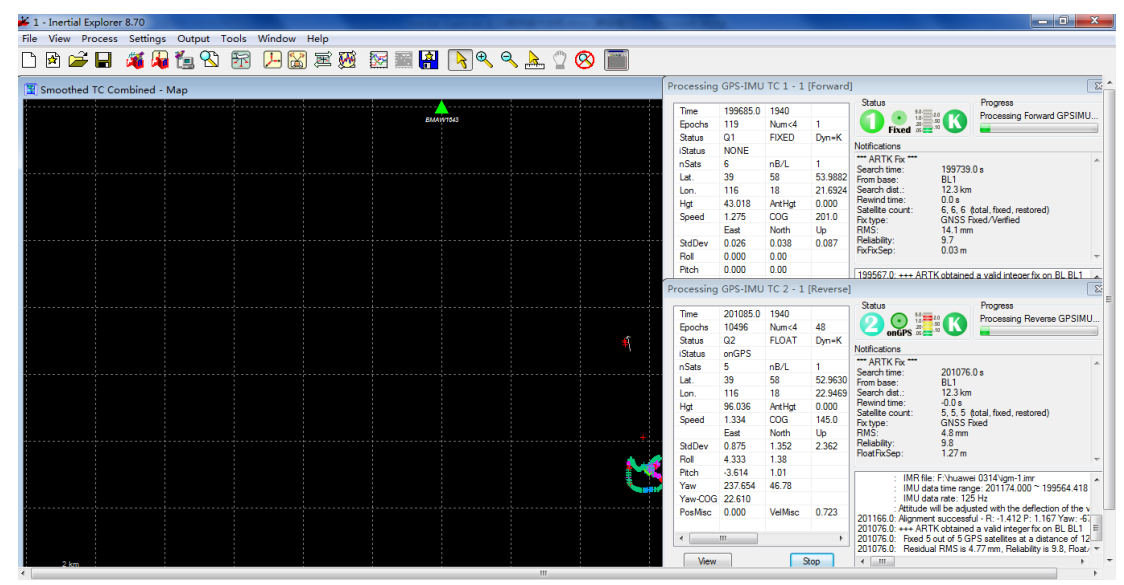

图 34 开始 GNSS/INS 解算

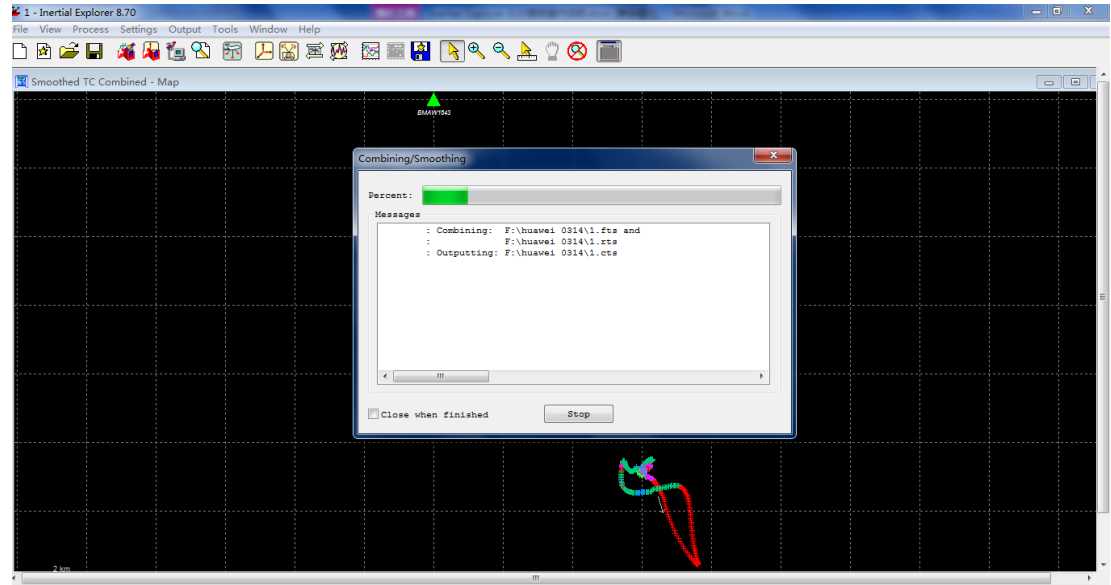

图 35 GNSS/INS Combine

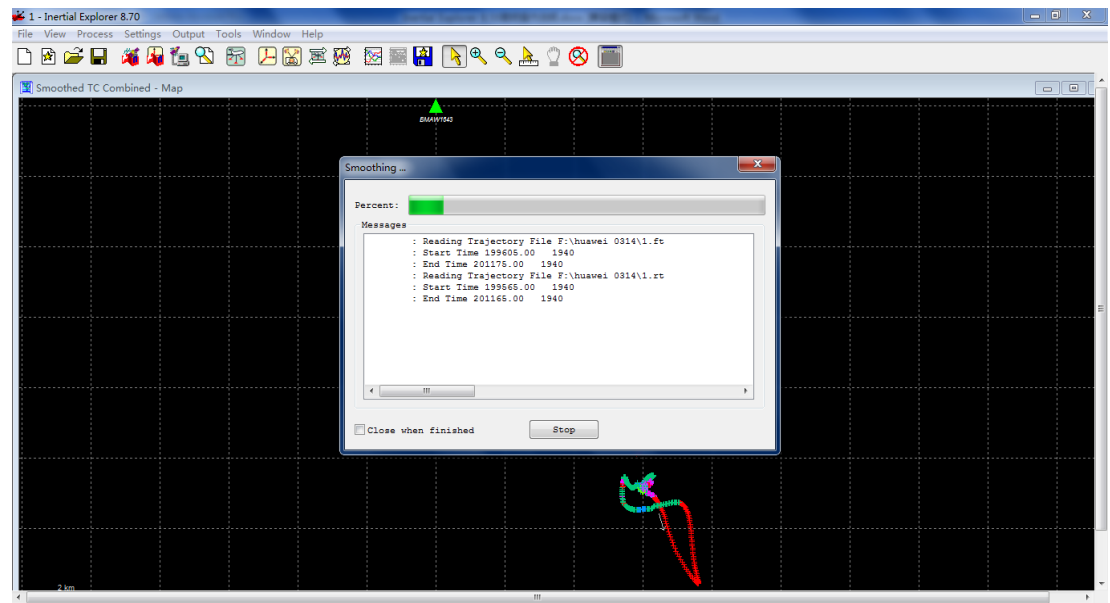

图 36 GNSS/INS Smoothing

步骤 6: 完成 TC 解算后, 使用 RTS Smoother 进行平滑处理。(默认自动进行)

当 GNSS 解算出现断点时,使用平滑处理至关重要,它不仅能够减少在 GNSS 信号 失锁期间造成的位置、速度、姿态误差累积,并且还能平滑轨迹。在 8.70/80 版本中 TC 结算后会自动进行 Smooth 平滑处理。

步骤 7: 完成平滑后使用 Constraints 选项(只在 IE8.8 中有该功能)

Constraints 选项可理解为纯失锁环境的位置保持,减小纯 IMU 的解算位置漂移,以 及减小安置误差,调高姿态解算的精度。点击 Compute Boresight 计算 RBV 误差, 勾选 Rotate processed ouput to vehicle frame ,勾选 XSD 与 ZSD。然后点击确定,再进行一次 TC 处理。

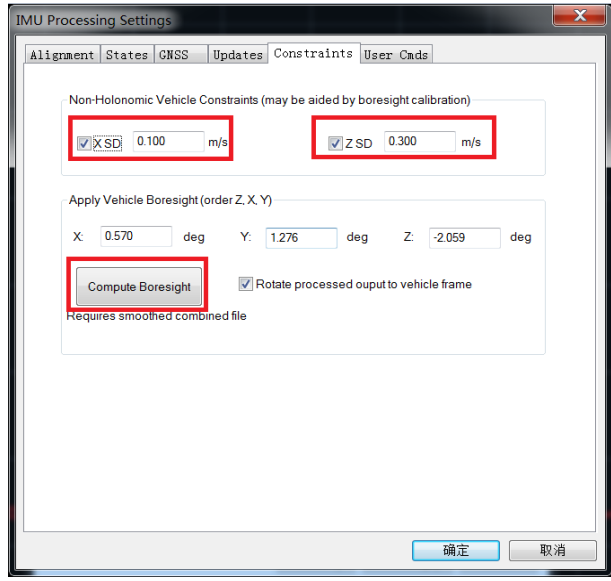

图 37. Constraints 选项卡

输出结果 Output | Export Wizard。

注意:如果需要将位置换算到指定传感器的位置,需要输入以 IMU 相位中心为原点, 在 Vehicle 系下的三轴杆臂。

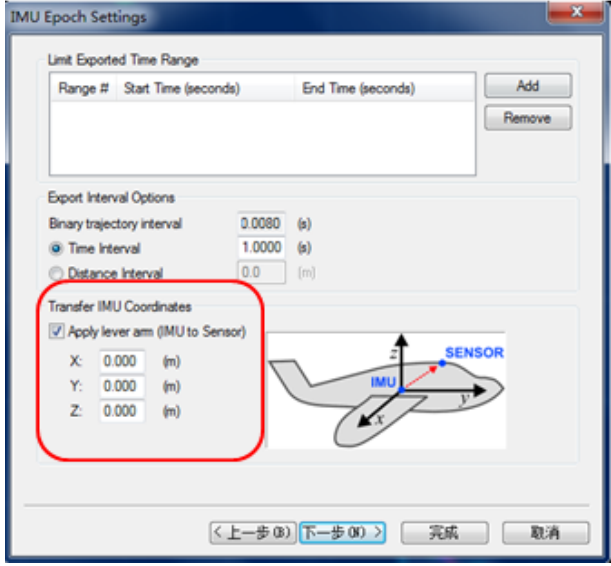

图 38 坐标转换

选择合适的配置文档或者自定义一个配置文档进行数据输出。

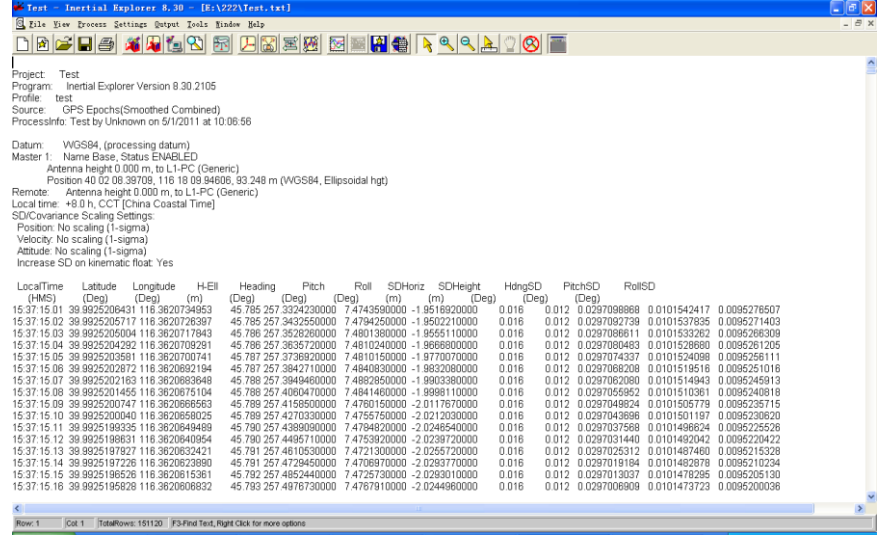

图 39 输出解算结果

同时 Inertial Exploer 还提供了 Google Earth 格式的文件输出,Output | Export to Google Earth,支持在 Google Earth 上显示轨迹。

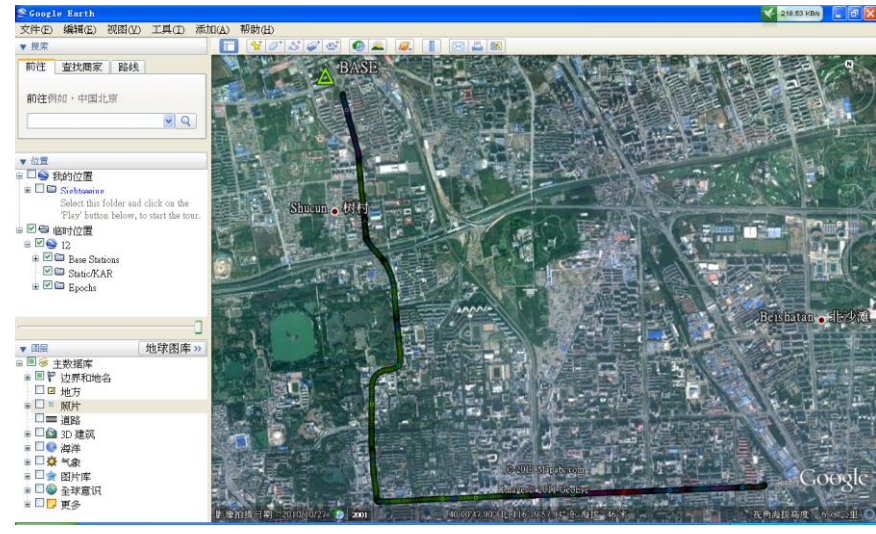

图 40 输出 Google Earth 轨迹

# <span id="page-30-0"></span>**7** 故障说明

在地面检测或飞行过程中,可根据地面站软件的故障提示对设备进行故障分析。界 面中显示故障名称和故障排查步骤见表 9。

| 序号                          | 故障名称   | 故障排查步骤              |  |  |
|-----------------------------|--------|---------------------|--|--|
| 相机控制器故障                     |        | 1.检查相机的 CX1         |  |  |
| 1                           |        | 2.若故障仍存在, 请联系技术服务人员 |  |  |
| $\mathcal{D}_{\mathcal{L}}$ |        | 1.检查 GPS 天线: 是否有遮挡  |  |  |
|                             | POS 故障 | 2.检查集成座架的 MX1       |  |  |
|                             |        | 3.检查定位定姿系统的 PX1     |  |  |
|                             |        | 4.如果故障仍存在,请联系技术服务人员 |  |  |

表 9 故障说明

# <span id="page-31-0"></span>**8** 通信协议

本协议规定了航摄系统与任务计算机之间的通信协议。

#### <span id="page-31-1"></span>**8.1** 异步 **RS422** 通信规定

轻型大面阵航摄系统(也称相机)与任务计算机的 1 路异步 RS422 通信协议经协调 规定如下:

a) 通信主体之间是对等关系,使用简单机制,通信前不需要先建立连接,直接发送 数据;

b) 传输协议: 波特率 115200, 1 起始位、8 位数据位、1 位停止位(共 10 位) 见表 10;

- c) 有符号数据采用补码表示;
- d) 无符号数据采用原码表示;
- e) 数据帧需满足帧头、帧校验均正确为有效;
- f) 所有多字节数据必须满足低字节在前,高字节在后的小端模式原则。

表 10 发送帧格式

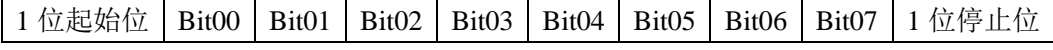

g) 数据类型规定见表 11。

表 11 数据类型规定

| 类型            | 字节数量 (bytes) | 描述                          |  |  |
|---------------|--------------|-----------------------------|--|--|
| UChar         |              | 8 Bit 无符号数, 数值范围 0~255      |  |  |
| <b>UShort</b> | 2            | 16 Bit 无符号数, 数值范围 0~65535   |  |  |
| <b>Short</b>  |              | 16 Bit 有符号数                 |  |  |
|               |              | 数值范围-32768~+32767           |  |  |
| Long          |              | 32 Bit 有符号数                 |  |  |
|               |              | 数值范围-2147483648~+2147483647 |  |  |

### <span id="page-31-2"></span>**8.2** 任务计算机发送数据帧

任务计算机发送到轻型大面阵航摄系统的数据帧结构见表 12。

表 12 任务计算机发送到轻型大面阵航摄系统的数据帧结构

| 源  | 任务计算机 | 目的 | 相机         | 帧频 | $40 \text{ms}/25 \text{Hz}$ |
|----|-------|----|------------|----|-----------------------------|
| 字节 | 名称    | 说明 |            |    | 备注                          |
| 0  | 帧头    |    | 2个字节, 固定内容 |    | 第1字节: 0xEB                  |
|    |       |    |            |    | 第2字节: 0x90                  |

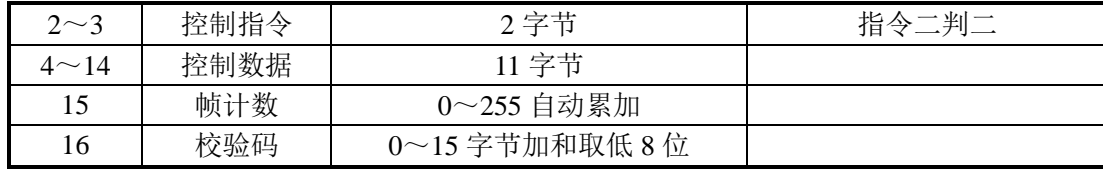

任务计算机发送到轻型大面阵航摄系统的指令见表 13。

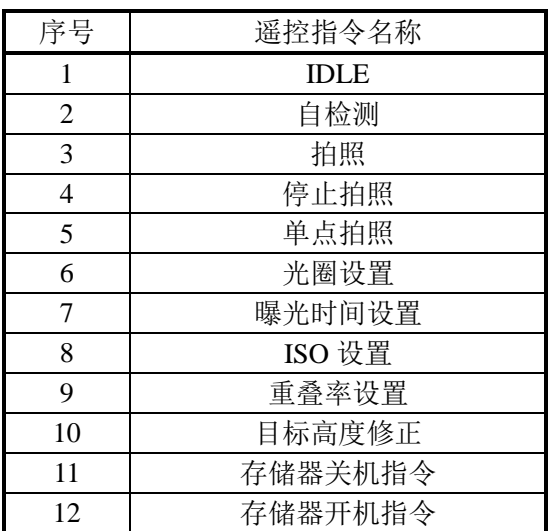

表 13 指令列表

对任意指令,连续发三次,发完后发送 IDLE 指令。表 13 中各指令的帧结构见表 14~25。

光圈数值、曝光时间及 ISO 数值见表 26~28。

表 14 IDLE 指令帧结构

| 字节          | 名称   | 内容                   |
|-------------|------|----------------------|
|             | 帧头   | 0xEB                 |
|             |      | 0x90                 |
| $2\sim3$    | 控制指令 | 0xFF                 |
|             |      | 0xFF                 |
| 4 $\sim$ 14 | 控制数据 | 0x00                 |
| 15          | 帧计数  | 0~255 自动累加           |
| 16          | 校验码  | $0 \sim$ 15 字节加和取低8位 |

表 15 自检测指令帧结构

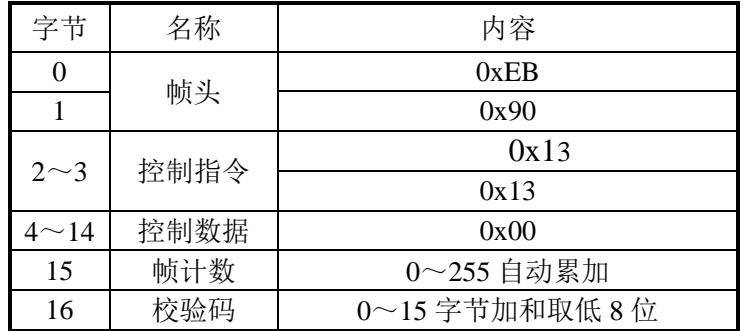

表 16 拍照指令帧结构

| 字节           | 名称   | 内容                                                                           |
|--------------|------|------------------------------------------------------------------------------|
| $\theta$     | 帧头   | 0xEB                                                                         |
|              |      | 0x90                                                                         |
|              | 控制指令 | 0x15                                                                         |
| $2\sim3$     |      | 0x15                                                                         |
| $4\sim$ 5    | 控制数据 | UShort 类型<br>0: 进入拍照模式 0, 由相机计算拍<br>照周期并拍照<br>1: 进入拍照模式 1, 由"单点拍照"<br>指令触发拍照 |
| $6^{\sim}14$ | 控制数据 | 0x00                                                                         |
| 15           | 帧计数  | $0$ ~255 自动累加                                                                |
| 16           | 校验码  | $0 \sim$ 15 字节加和取低8位                                                         |

表 17 停止拍照指令帧结构

| 字节        | 名称   | 内容                   |
|-----------|------|----------------------|
|           | 帧头   | 0xEB                 |
|           |      | 0x90                 |
| $2\sim3$  | 控制指令 | 0x16                 |
|           |      | 0x16                 |
| $\sim$ 14 | 控制数据 | 0x00                 |
| 15        | 帧计数  | 0~255 自动累加           |
| 16        | 校验码  | $0 \sim$ 15 字节加和取低8位 |

表 18 单点拍照指令帧结构

| 字节           | 名称   | 内容              |
|--------------|------|-----------------|
|              | 帧头   | 0xEB            |
|              |      | 0x90            |
| $2\sim3$     | 控制指令 | 0x17            |
|              |      | 0x17            |
| $4^{\sim}14$ | 控制数据 | 0x00            |
| 15           | 帧计数  | 0~255 自动累加      |
| 16           | 校验码  | $0$ ~15字节加和取低8位 |

表 19 光圈设置指令帧结构

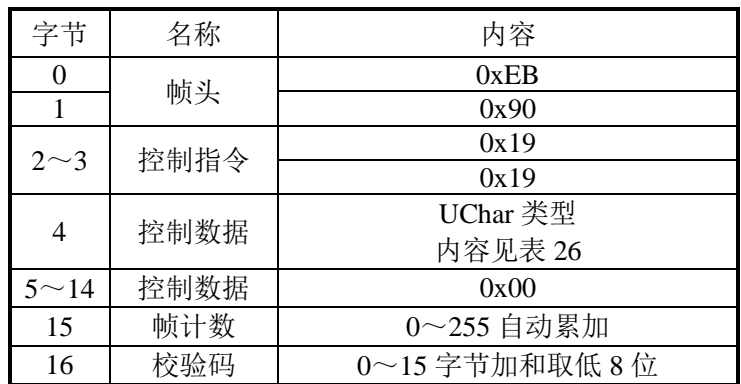

| 字节                | 名称   | 内容                   |
|-------------------|------|----------------------|
| $\mathbf{\Omega}$ | 帧头   | 0xEB                 |
|                   |      | 0x90                 |
| $2\sim3$          | 控制指令 | 0x1A                 |
|                   |      | 0x1A                 |
|                   |      | UChar 类型             |
| 4                 | 控制数据 | 内容见表 27              |
| $5^{\sim}14$      | 控制数据 | 0x00                 |
| 15                | 帧计数  | 0~255 自动累加           |
| 16                | 校验码  | $0 \sim$ 15 字节加和取低8位 |

表 20 曝光时间设置指令帧结构

表 21 ISO 设置指令帧结构

| 字节           | 名称   | 内容                     |
|--------------|------|------------------------|
| $\theta$     | 帧头   | 0xEB                   |
|              |      | 0x90                   |
| $2\sim3$     | 控制指令 | 0x1B                   |
|              |      | 0x1B                   |
|              | 控制数据 | UChar 类型<br>内容见表 28    |
| $5^{\sim}14$ | 控制数据 | 0x00                   |
| 15           | 帧计数  | 0~255 自动累加             |
| 16           | 校验码  | $0 \sim$ 15 字节加和取低 8 位 |

# 表 22 重叠率设置指令帧结构

| 字节           | 名称   | 内容                     |
|--------------|------|------------------------|
| $\Omega$     | 帧头   | 0xEB                   |
|              |      | 0x90                   |
| $2\sim3$     | 控制指令 | 0x1C                   |
|              |      | 0x1C                   |
| 4            | 控制数据 | UChar 类型               |
|              |      | 范围为 55~95, LSB=1%      |
| $5^{\sim}14$ | 控制数据 | 0x00                   |
| 15           | 帧计数  | $0$ ~255 自动累加          |
| 16           | 校验码  | $0 \sim$ 15 字节加和取低 8 位 |

表 23 目标高度修正指令帧结构

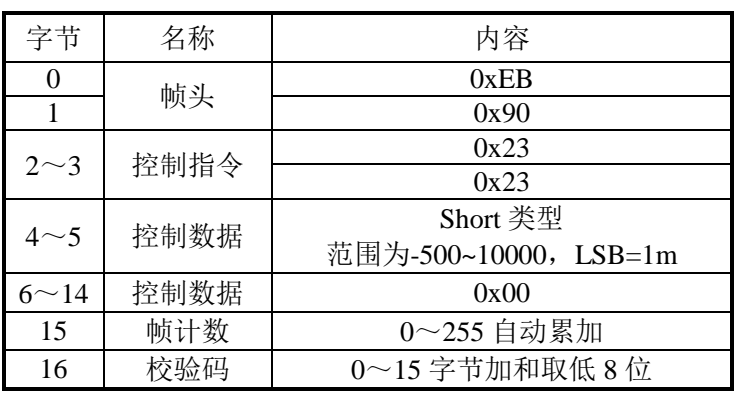

表 24 关机指令帧结构

| 字节          | 名称   | 内容                   |
|-------------|------|----------------------|
|             | 帧头   | 0xEB                 |
|             |      | 0x90                 |
| $2\sim3$    | 控制指令 | 0x24                 |
|             |      | 0x24                 |
| 4 $\sim$ 14 | 控制数据 | 0x00                 |
| 15          | 帧计数  | 0~255 自动累加           |
| 16          | 校验码  | $0 \sim$ 15 字节加和取低8位 |

表 25 开机指令帧结构

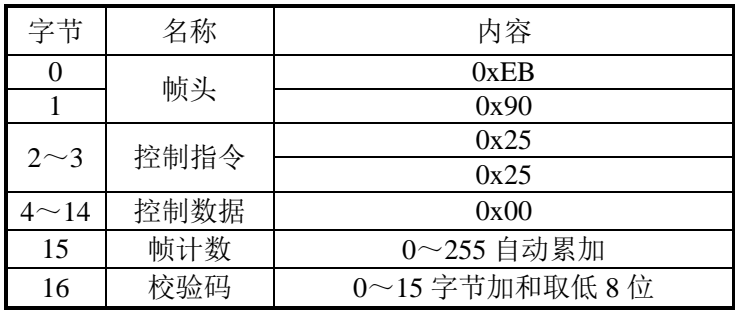

| 控制数据内容         | 光圈数值 |
|----------------|------|
| $\mathbf{1}$   | 5.6  |
| $\overline{2}$ | 6.3  |
| 3              | 7.1  |
| $\overline{4}$ | 8    |
| 5              | 9    |
| 6              | 10   |
| 7              | 11   |
| 8              | 12   |
| 9              | 14   |
| 10             | 16   |
| 11             | 18   |
| 12             | 20   |
| 13             | 22   |

表 26 光圈数值

# 表 27 曝光时间

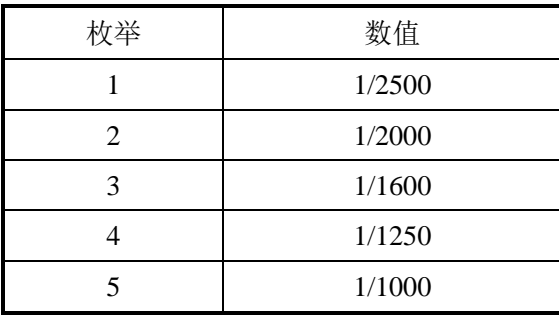

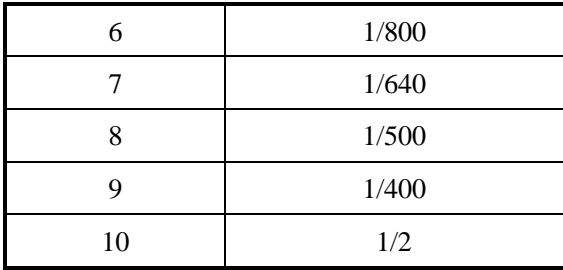

#### 表 28 ISO 数值

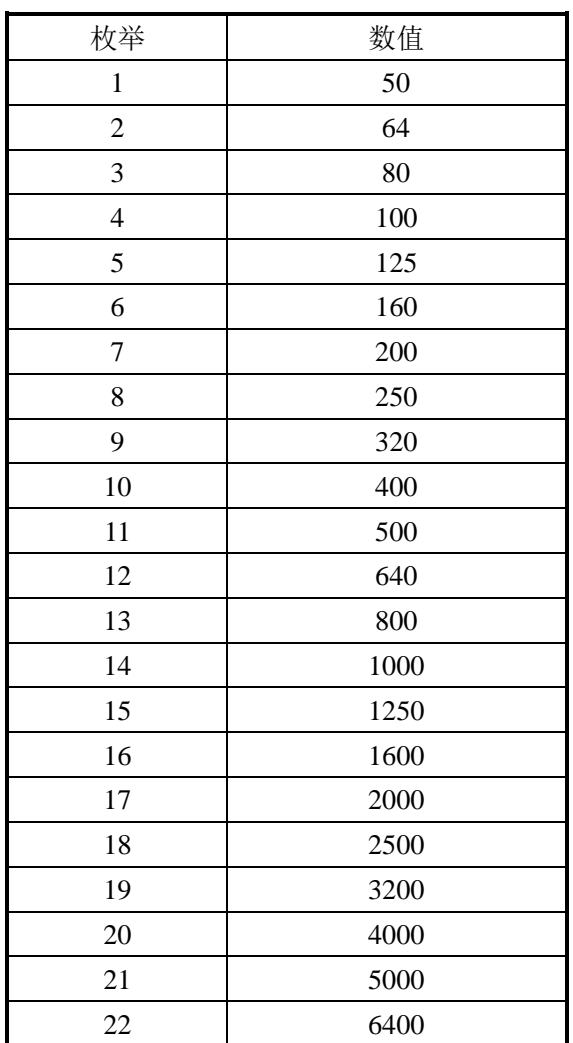

## <span id="page-36-0"></span>**8.3** 相机回传数据帧

轻型大面阵航摄系统回传到任务计算机的 RS422 数据帧协议如表 29 所示。

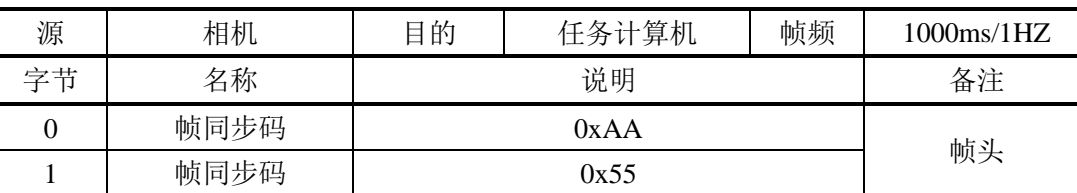

表 29 轻型大面阵航摄系统回传到任务计算机的数据帧结构

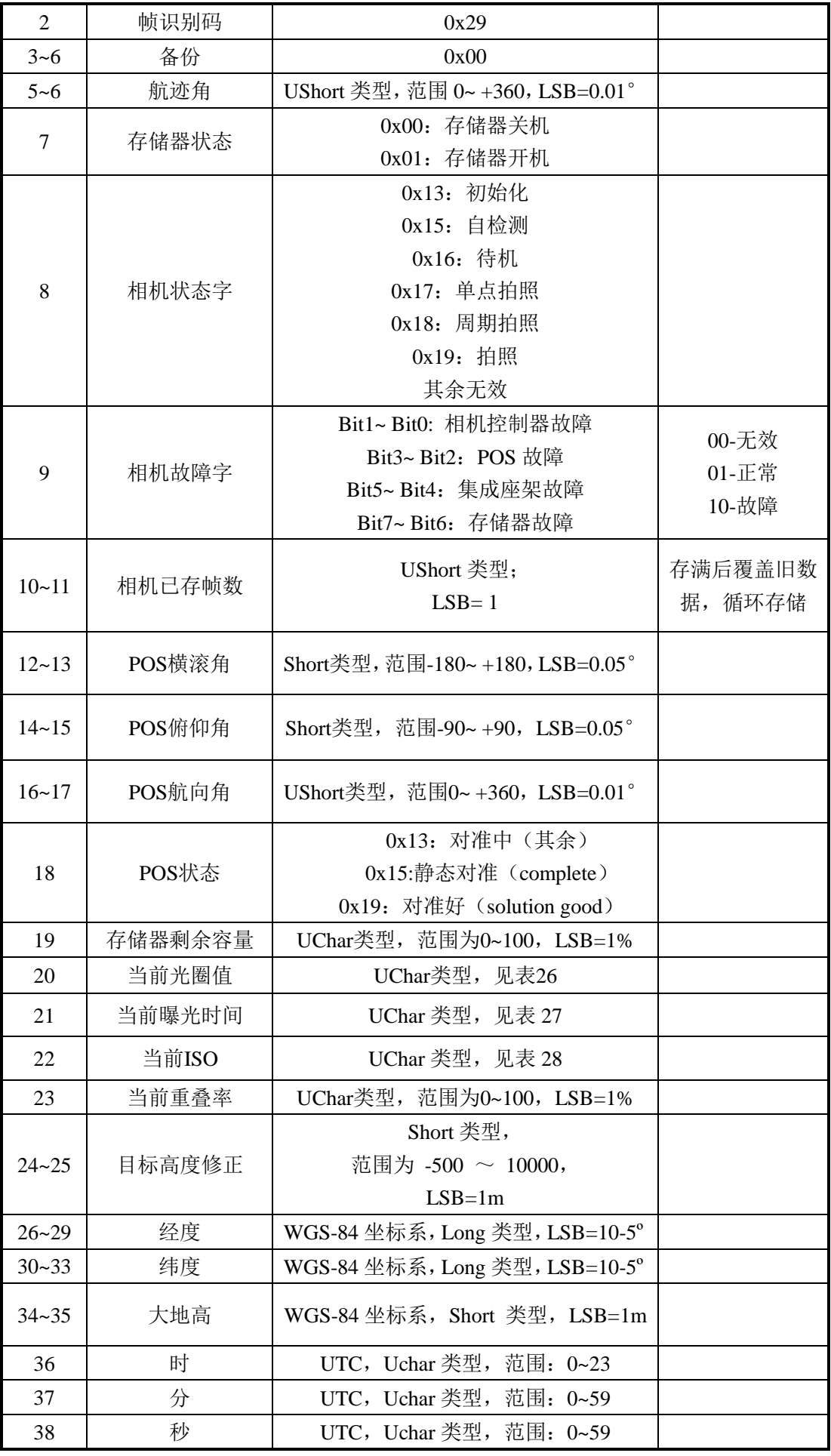

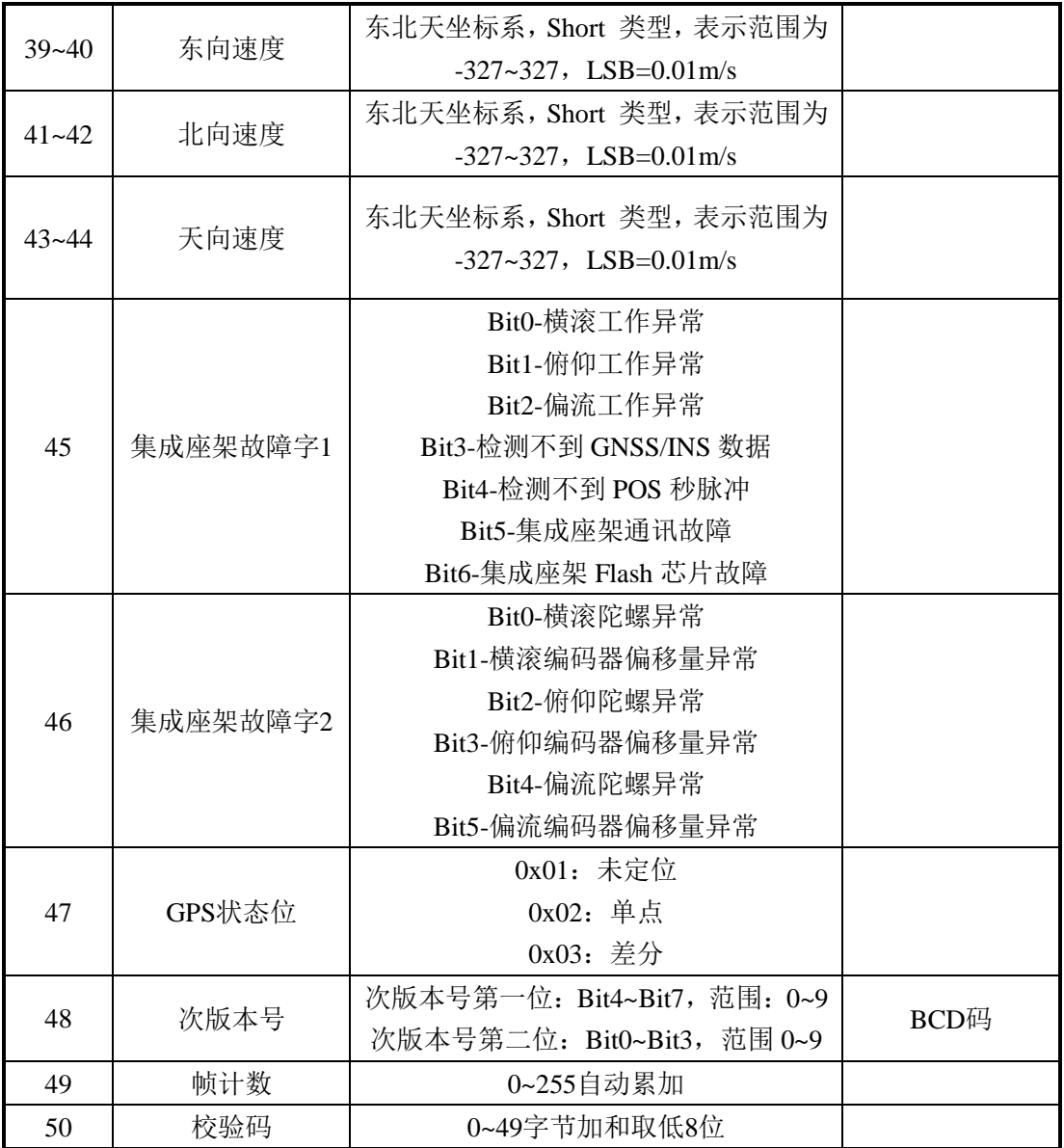

# <span id="page-38-0"></span>**8.4** 轻型大面阵航摄系统图传接口协议

- 1、接口形式:同步 RS422。
- 2、消息格式见表 30。

表 30 消息格式

| 字节编号       | 内容   |
|------------|------|
| 0          | 0xEB |
|            | 0x90 |
| 2          | 0x04 |
| 3          | 0x00 |
| Δ          | 帧计数  |
| $5 - 1021$ | 数据内容 |
| 1022       | 0x0D |
| 1023       | 0x0A |

3、管脚定义见表 31。

ネット 序号 | トンの 内容 ショット カンタ カウン 方向 おおし かいじょう 0 CLK+ 系统到数据链 1 CLK- Name / 系统到数据链 2 DATA+ 系统到数据链 3 DATA- 系统到数据链 4 GND /

表 31 管脚定义

时钟与数据均符 RS422 电平,速率 3.84Mbps, 时钟稳准度≤50ppm, 光学面阵传感 器在时钟上升沿发送数据, 数据链系统在时钟下降沿采集数据; 无数据发送时, 时钟为 低电平。

数据传输方式:数据发送高位比特在前。

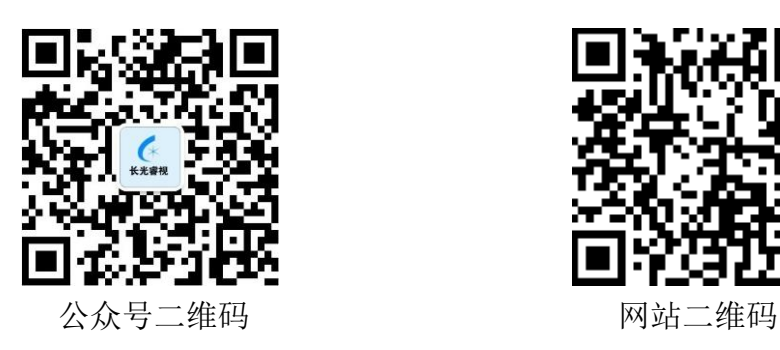

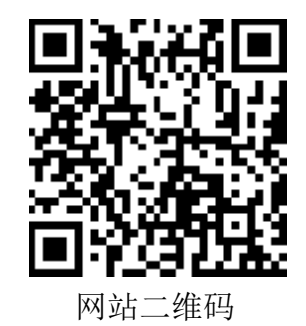

- 网址: [www.ccgrs.com](http://www.ccgrs.com/)
- 邮箱: [cgrs@ciomp.ac.cn](mailto:cgrs@ciomp.ac.cn)
- 传真:0431-86176638
- 技术咨询:0431-86176377

公司地址:吉林省长春市二道区营口路 588 号